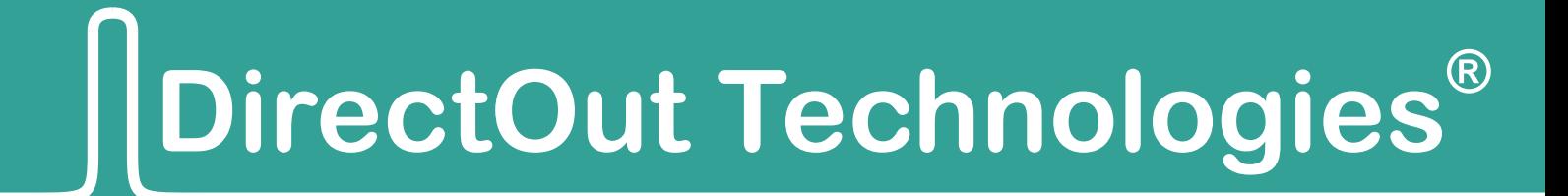

# PRODUCER.COM

# **Manual**

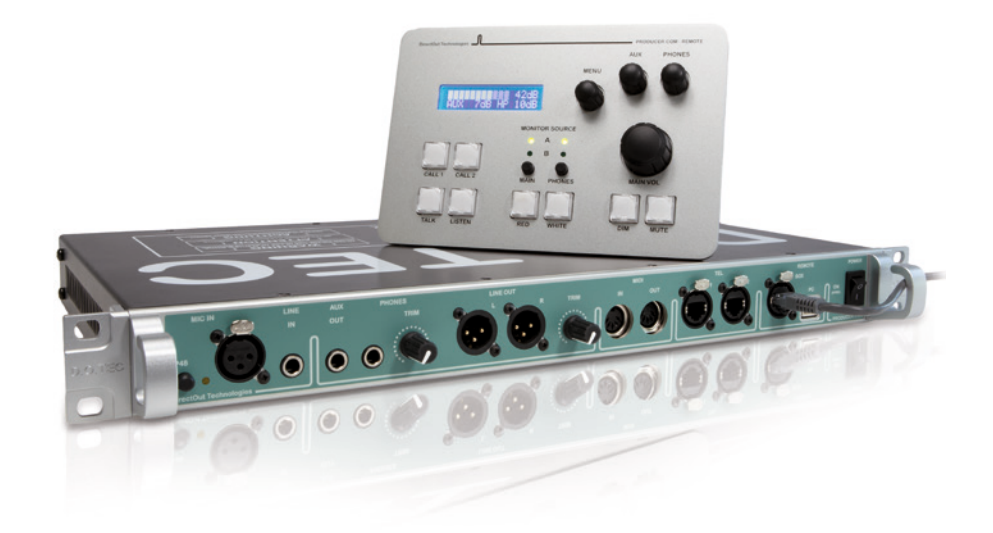

Version 0.9

#### Copyright

All rights reserved. Permission to reprint or electronically reproduce any document or graphic in whole or in part for any reason is expressly prohibited, unless prior written consent is obtained from the DirectOut GmbH.

All trademarks and registered trademarks belong to their respective owners. It cannot be guaranteed that all product names, products, trademarks, requisitions, regulations, guidelines, specifications and norms are free from trade mark rights of third parties.

> All entries in this document have been thoroughly checked; however no guarantee for correctness can be given.

DirectOut GmbH cannot be held responsible for any misleading or incorrect information provided throughout this manual.

DirectOut GmbH reserves the right to change specifications at any time without notice.

DirectOut Technologies<sup>®</sup> and D.O.TEC<sup>®</sup> are a registered trademarks of the DirectOut GmbH.

© DirectOut GmbH, 2016

# Table of contents

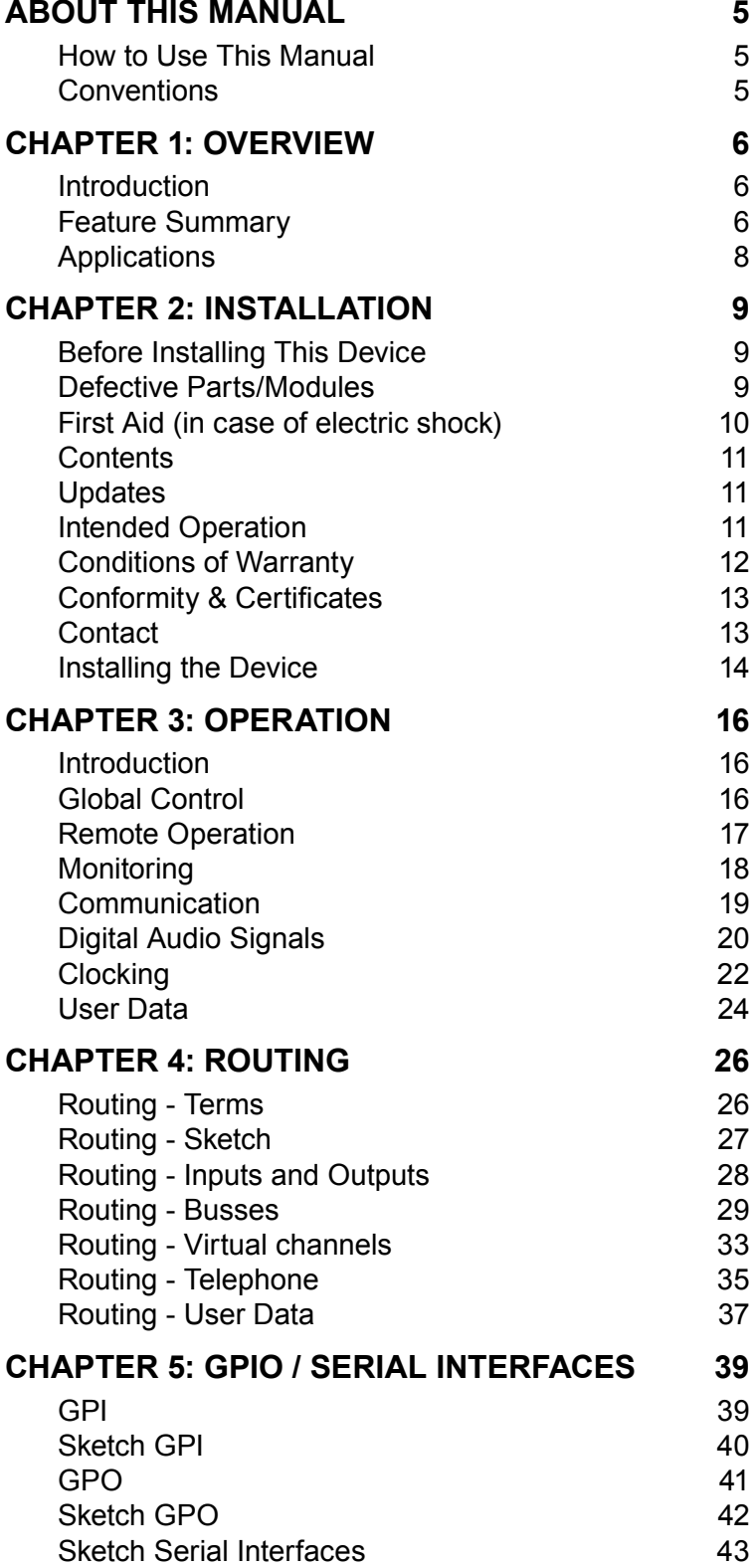

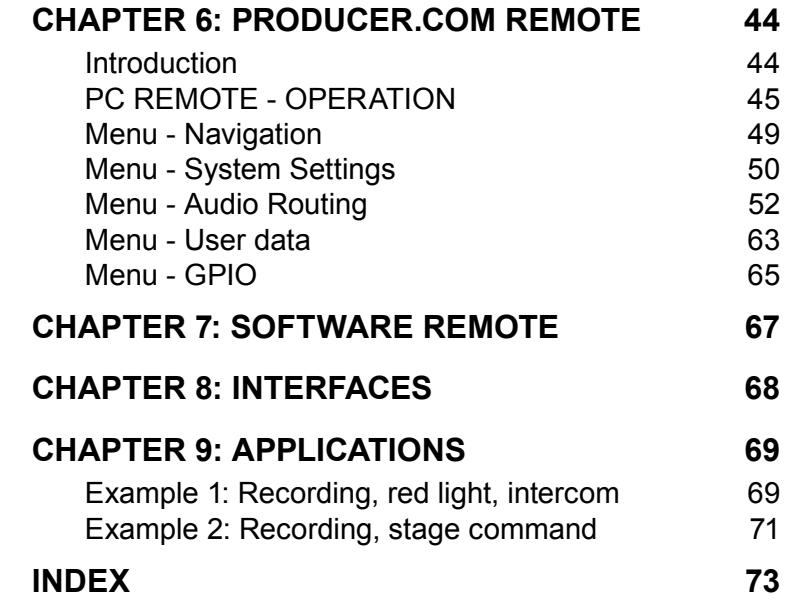

# <span id="page-4-0"></span>**About This Manual**

### **How to Use This Manual**

This manual guides you through the installation and operation of the PRODUCER.COM.

Use the Table of Contents at the beginning of the manual or Index Directory (*page 73)* to locate help on a particular topic.

You can access more information and latest news by visiting on the DirectOut website at www.directout.eu.

# **Conventions**

The following symbols are used to draw your attention to:

**Tips** – indicate useful tips and short cuts.

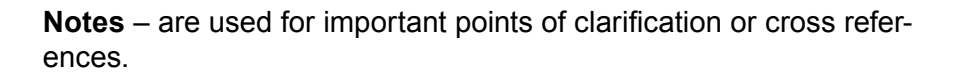

**Warning** 

Warnings – alert you when an action should always be observed.

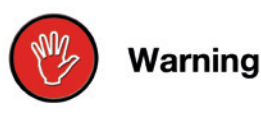

Tip

**Note** 

# <span id="page-5-0"></span>**CHAPTER 1: Overview**

### **Introduction**

Welcome to the PRODUCER.COM, DirectOut's solution for monitoring and communication via MADI as well as embedding and deembedding a variety of signals into or from a MADI stream.

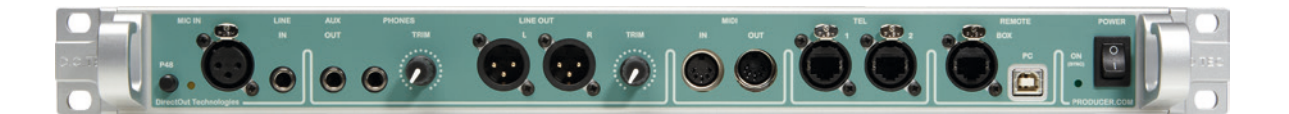

The PRODUCER.COM provides two pairs of optical MADI inputs and outputs enabling powerful routing between two MADI streams. For extraction from or embedding signals into the MADI stream there are additional local interfaces for analog talkback, analog line input (mono) and output (stereo), telephone, serial data (RS 232, 422, 485), MIDI, 2x AES input and output and 2x ADAT input and output. Optional the device can be extended for support of RAVENNA.

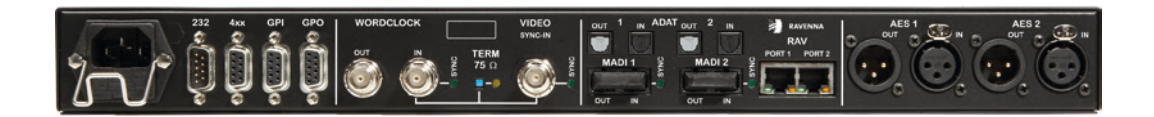

# **Feature Summary**

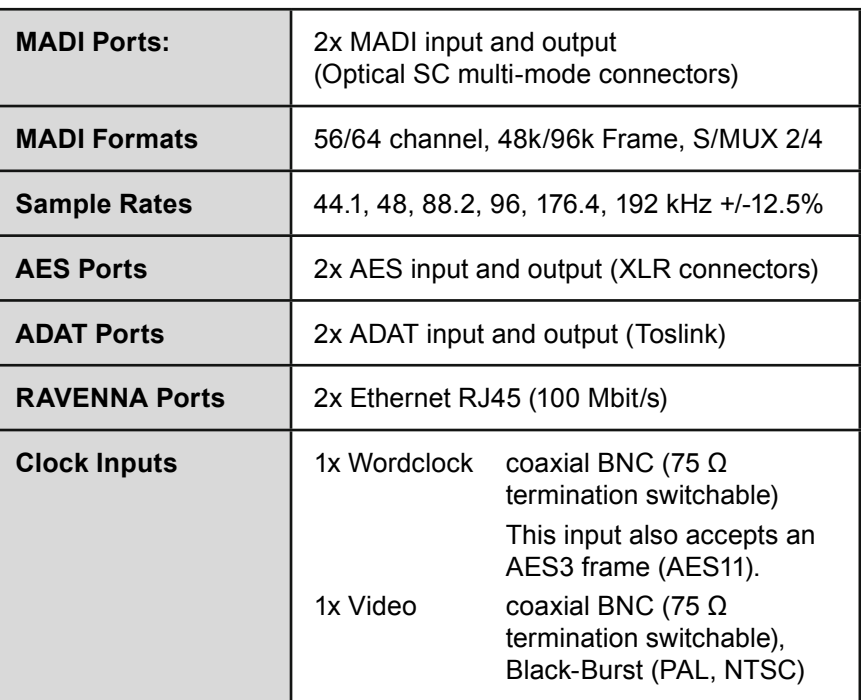

# **Feature Summary (continued)**

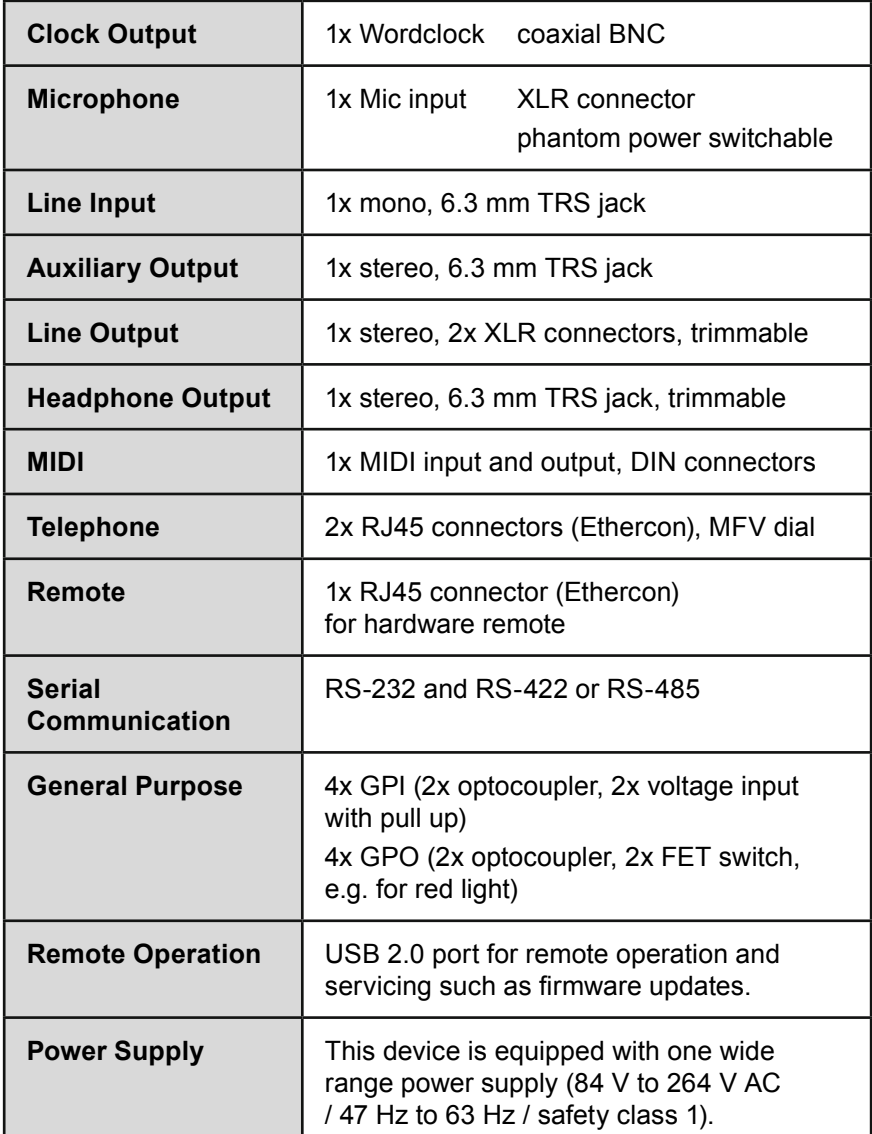

### <span id="page-7-0"></span>**Applications**

The PRODUCER.COM can be used to establish a connection of audio signals and for remote operation via a MADI signal. All signals connected to the local interfaces of the device can be transported by two independent MADI streams. Audio signals and control signals (e.g. serial data) are embedded into or deembedded from the MADI signal. Additionally all audio signals can be interconnected offering a wide range of routing possibilities. Signalling events (e.g "red light") are possible via GPO interfaces and can also be triggered by a GPI interface or directly using the remote control.

Typical applications include:

**•**

- **•** recording session with communication and comfortable monitoring using a dedicated controller unit.
- **•** communication via telephone, "red light" signalling and remote operation using GPIO and serial data transport over fibre optic.
- **•** signal routing between different types of audio interfaces

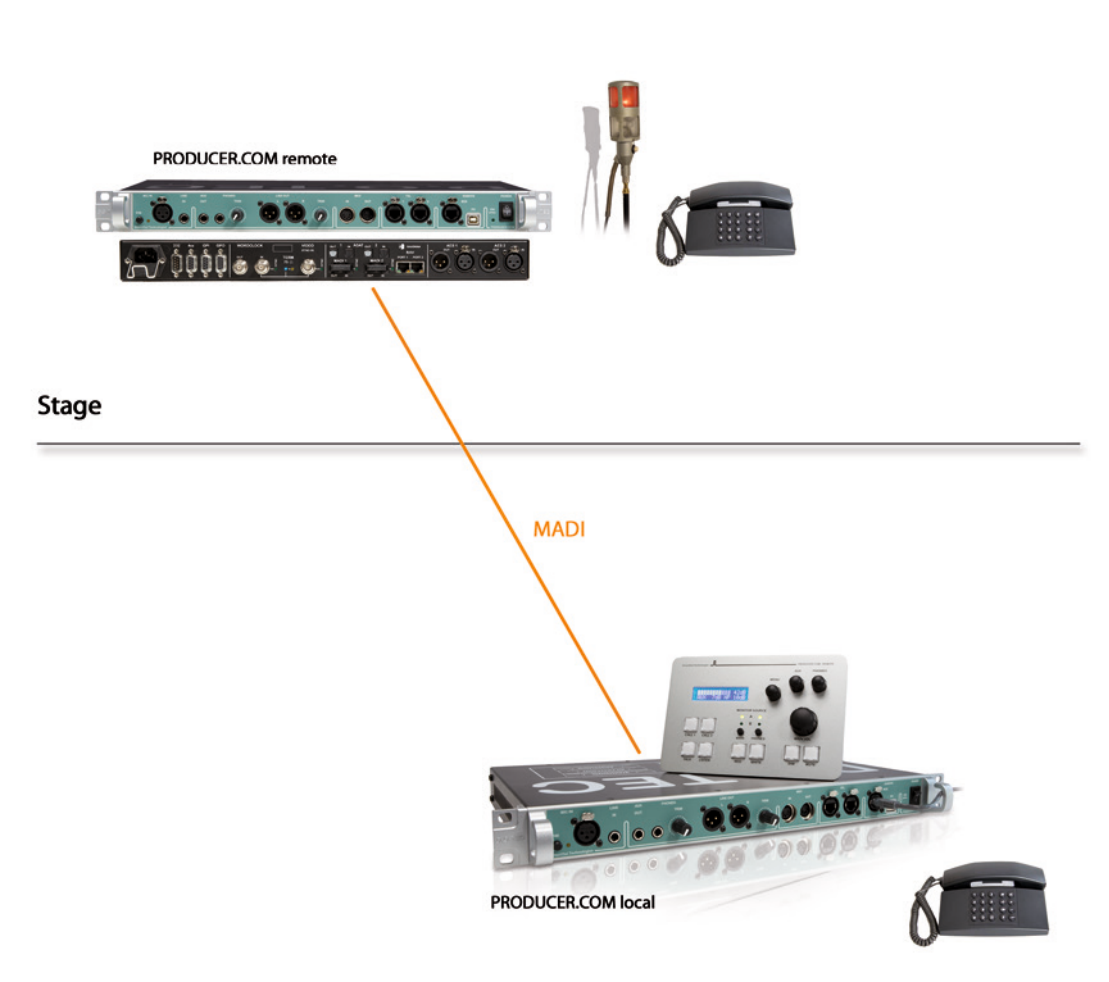

#### Studio

# <span id="page-8-0"></span>**CHAPTER 2: Installation**

# **Before Installing This Device**

#### **Warning**

Please read and observe *ALL* of the following notes before installing this product:

- Check the hardware device for transport damage.
- Any devices showing signs of mechanical damage or damage from the spillage of liquids *MUST NOT* be connected to the mains supply, or disconnected from the mains immediately by pulling out the power lead.
- All devices *MUST* be grounded. The PRODUCER.COM is grounded through its IEC power connections.
- All devices *MUST* be connected to the mains using the threecord power leads supplied with the system. Only supply electrical interfaces with the voltages and signals described in these instructions.
- Do *NOT* use the device at extreme temperatures. Proper operation can only be guaranteed between temperatures of 5º C and 45º C and a maximum relative humidity of 80 %, noncondensing.
- The cabinet of the device will heat up. *DO NOT* place the device close to heating sources (e.g. heaters). Observe the environmentals conditions.

### **Defective Parts/Modules**

#### **Warning**

This device contains no user-serviceable parts. Therefore do NOT open the device.

In the event of a hardware defect, please send the device to your local service representative together with a detailed description of the fault.

We would like to remind you to please check carefully whether the failure is caused by erroneous configuration, operation or connection before sending parts for repair.

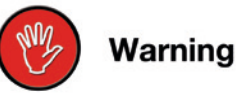

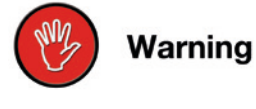

# **First Aid (in case of electric shock)**

<span id="page-9-0"></span>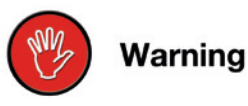

#### **Warning**

- *DO NOT* touch the person or his/her clothing before power is turned off, otherwise you risk sustaining an electric shock yourself.
- Separate the person as quickly as possible from the electric power source as follows:
	- $\checkmark$  Switch off the equipment.
	- $\checkmark$  Unplug or disconnect the mains cable.
- Move the person away from the power source by using dry insulating material (such as wood or plastic).
- If the person is unconscious:
	- $\checkmark$  Check their pulse and reanimate if their respiration is poor.
	- $\checkmark$  Lay the body down and turn it to one side. Call for a doctor immediately.
- Having sustained an electric shock, *ALWAYS* consult a doctor.

# <span id="page-10-0"></span>**Contents**

The contents of your PRODUCER.COM package should include:

- 1 x PRODUCER.COM (19'', 1 RU)
- 1 x power chord
- 1 x fixing unit for power plug
- 1 x Manual

# **Updates**

DirectOut products are continually in development, and therefore the information in this manual may be superseded by new releases. To access the latest documentation, please visit the DirectOut website: www.directout.eu.

# **Intended Operation**

PRODUCER.COM is designed for embedding and deembeding of audio signals and certain types of non-audio signals into and from a MADI signal (AES10). In this context non-audio signals are serial data (RS 232 / 422 / 485), MIDI signals and GPIO triggersignals (low voltage).

#### **Warning**

No compensation can be claimed for damages caused by operation of this unit other than for the intended use described above. Consecutive damages are also excluded explicitly. The general terms and conditions of business of DirectOut GmbH are applied.

Warning

# **Conditions of Warranty**

This unit has been designed and examined carefully by the manufacturer and complies with actual norms and directives.

Warranty is granted by DirectOut GmbH over the period of two years for all components that are essential for proper and intended operation of the device. The date of purchase is applied for this period.

<span id="page-11-0"></span>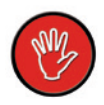

Warning

#### **Warning**

All claims of warranty will expire once the device has been opened or modified, or if instructions and warnings were ignored.

For warranty claims please contact the dealer where your device was acquired.

# <span id="page-12-0"></span>**Conformity & Certificates**

#### **CE**

This device complies with the basic requests of applicable EU guidelines. The appropriate procedure for approval has been carried out.

#### **RoHS**

(Restriction of the use of certain Hazardous Substances)

This device was constructed fulfilling the directive on the restriction of the use of certain hazardous substances in electrical and electronic equipment 2002/95/EC.

#### **WEEE**

(Directive on Waste Electrical and Electronic Equipment)

Due to the directive 2002/96/EC for waste disposal this device must be recycled.

For correct recycling please dispatch the device to:

DirectOut GmbH,

Leipziger Strasse 32

09648 Mittweida

Germany

Only stamped parcels will be accepted! WEEE-Reg.-No. DE 64879540

### **Contact**

DirectOut GmbH, Leipziger Strasse 32, 09648 Mittweida, Germany Phone: +49 (0)3727 5665-100 // Fax: +49 (0)3727 5665-101 www.directout.eu

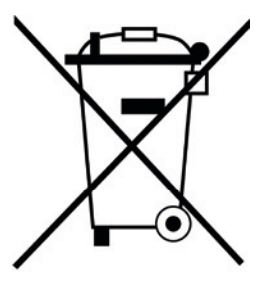

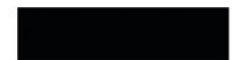

# **Installing the Device**

**1.** Open the packaging and check that the contents have been delivered complete and undamaged.

**2.** Fix the device in a 19'' frame with four screws, or place it on a non-slip horizontal surface.

<span id="page-13-0"></span>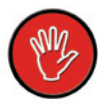

#### **Warning**

Warning

Avoid damage from condensation by waiting for the device to adapt to the environmental temperature. Proper operation can only be guaranteed between temperatures of 5º C and 45º C and a maximum relative humidity of 80%, non-condensing.

Ensure that the unit has suffcient air circulation for cooling.

**3.** Remove the protective cap from the optical MADI port if you wish to use it.

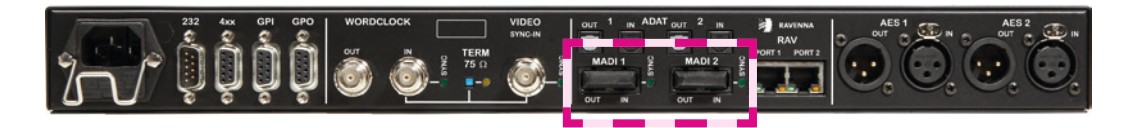

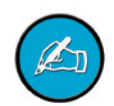

**Note** 

Warning

*Retain the protective cap if the optical port is unused. This will protect against soiling which can lead to malfunction.* 

**4.** Using the power cord provided connect PSU to a matching power supply:

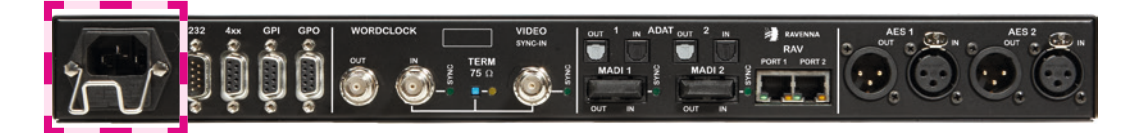

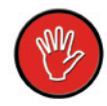

#### **Warning**

This device **MUST** be connected to the mains using the three-cord power leads supplied with the system. Only supply the voltages and signals indicated (84V – 264V).

- **5.** Unpack the PRODUCER.COM REMOTE.
- **6.** Place the device on a non-slip horizontal surface.

**7.** Connect the PRODUCER.COM REMOTE with the PRODUCER.COM using the delivered RJ45 cable.

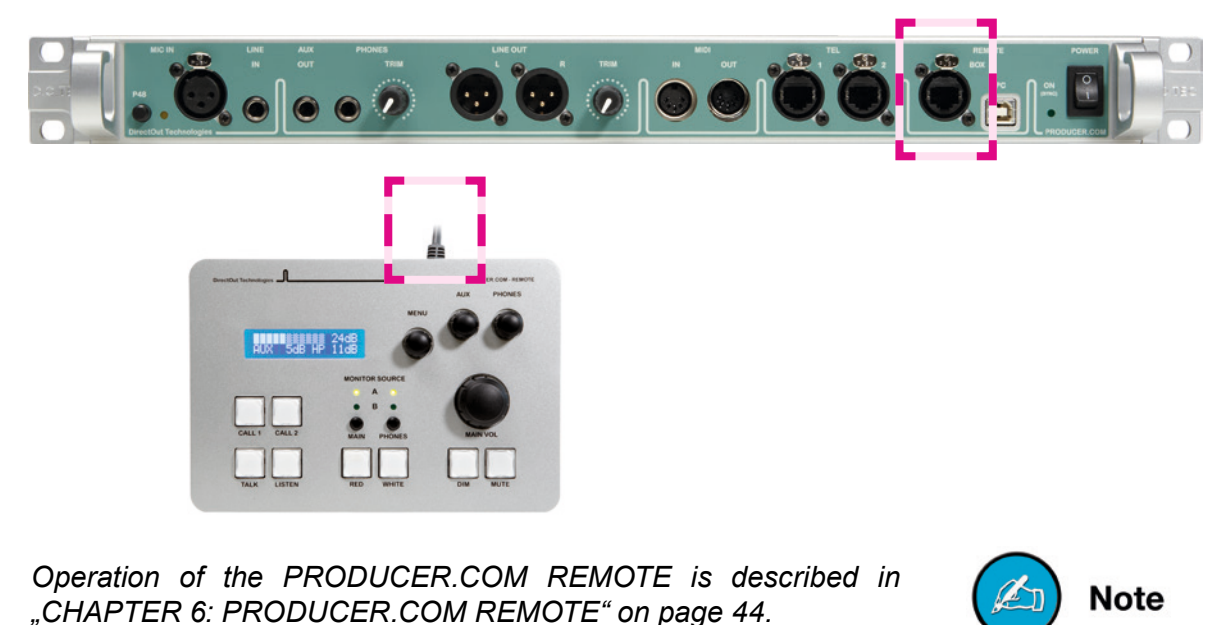

For operation via software remote:

**7a.** Connect PRODUCER.COM to your PC using a standard USB cable.

The use of software remote control requires an installation first. *Read "CHAPTER 7: Software Remote" on page 67 for more details.*

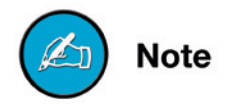

**8.** Turn on the power switch and check the status of PSU on the front panel:

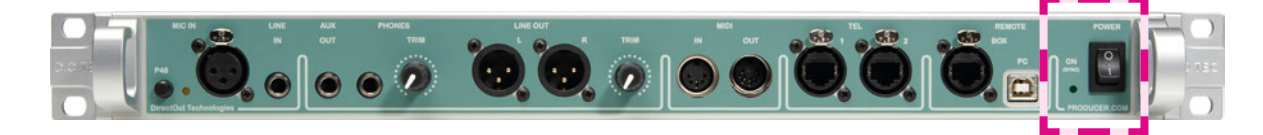

*Keep any packaging in order to protect the device should it need to be dispatched for service, warranty, etc.*

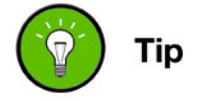

# <span id="page-15-0"></span>**CHAPTER 3: Operation**

### **Introduction**

This chapter describes the basic operation of the device. Note that throughout this manual, the abbreviation FS refers to sample rate or sample frequency. So, when dealing with scaling factors, the following sample rates can be written as:

**•** 44.1kHz = 1FS; 88.2kHz = 2FS; 176.4kHz = 4FS

or

**•** 48kHz = 1FS; 96kHz = 2FS; 192kHz = 4FS

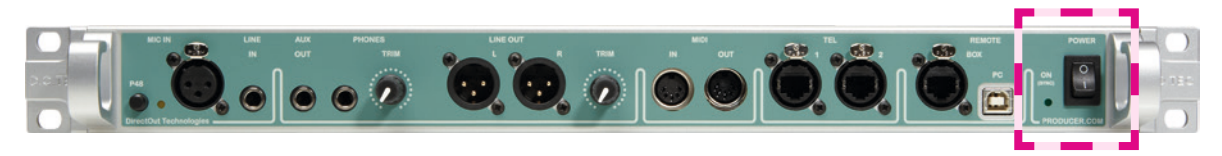

# **Global Control**

The control on the right of the front panel indicates the power supply and sync status:

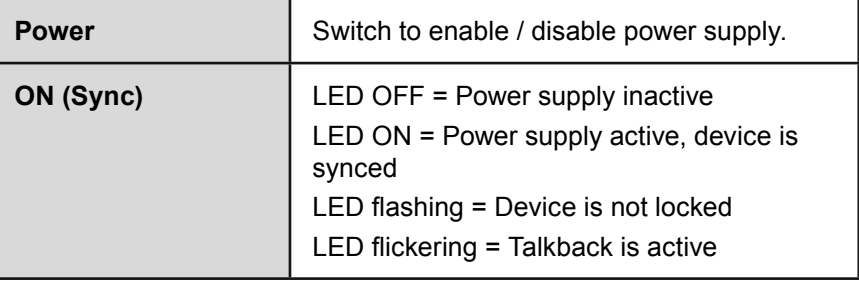

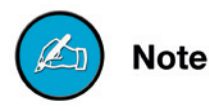

*The green LED (ON, Sync) indicates that a working power supply is connected to the power supply unit. Note that an unlit LED does not guarantee that the device is free of voltage. Always unplug the power chord to ensure the power supply is disconnected.*

# <span id="page-16-0"></span>**Remote Operation**

Up to two PRODUCER.COMs can be controlled using:

**•** PRODUCER.COM REMOTE

and / or

**•** Software Remote (on a Windows PC)

Both the PRODUCER.COM REMOTE and the Software Remote provide access to all functions and can be used in parallel. So when dealing with remote operation the term "REMOTE" is used throughout this manual.

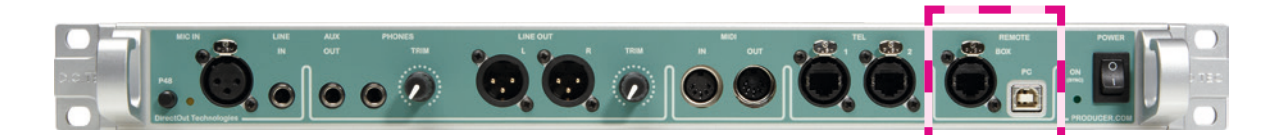

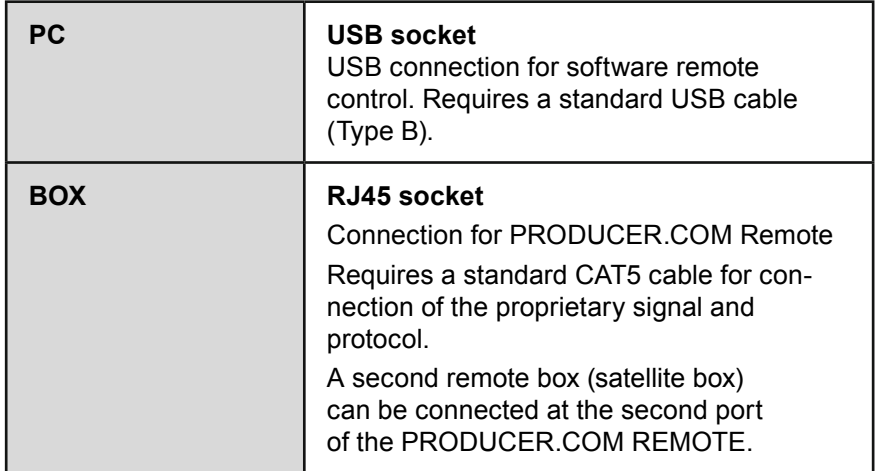

*All settings are stored within the device. So after a loss of power the*  last configuration is preserved.

Control of two PRODUCER.COMs ("local" and "remote") is possible by switching between "local" and "remote" in the REMOTE interface. The control data to the "remote" device is tunnelled in the MADI signal (Port: MADI Com).

The use of software remote control requires an installation first. *Read chapter "CHAPTER 7: Software Remote" on page 67 for more details.*

*Use presets in the software remote to store / restore complex scenarios.*

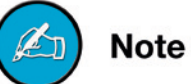

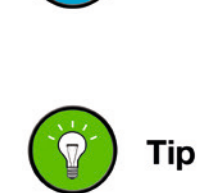

**Note** 

### **Monitoring**

Three different analog output ports for monitoring are provided. Each port may output its own signal. The signal routing for each port is done in the REMOTE.

<span id="page-17-0"></span>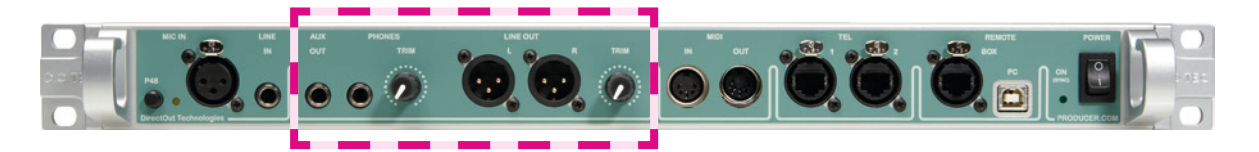

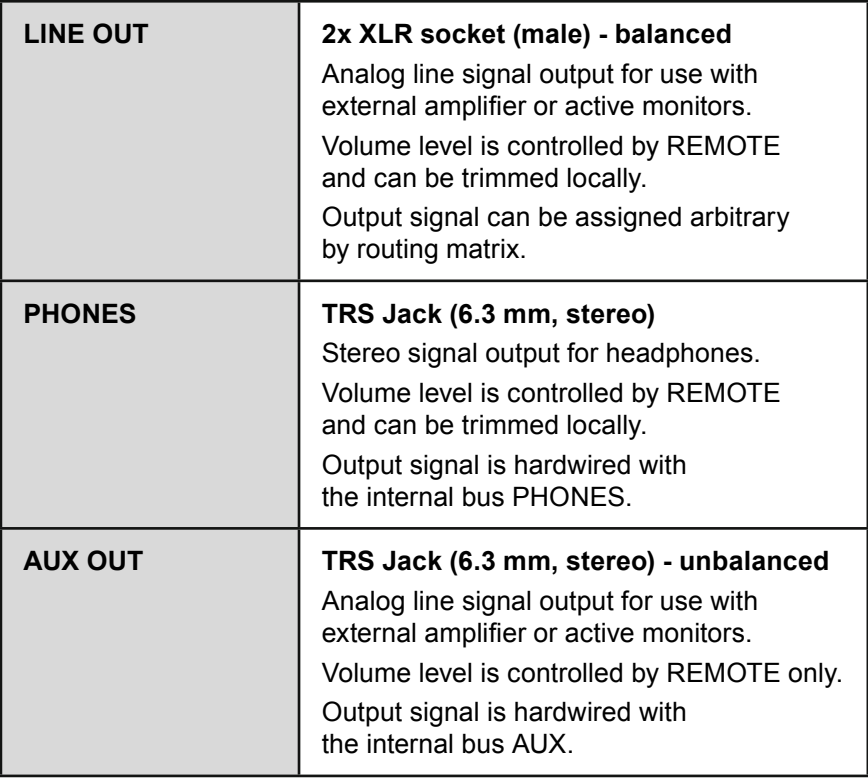

Tip

*Use the monitor busses (MAIN MONITOR A/B, PHONES A/B and AUX) with dsp functions (DIM, MUTE, DUCK) for convenient monitoring.*

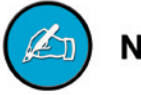

**Note** 

*Range of Trim: ∞ to +18 dBu (= 0 dBFS; i.e. no analog gain)*

# <span id="page-18-0"></span>**Communication**

Two analog inputs may be used e.g. for talkback and listen applications. Two telephone interfaces with DTMF detection can be used for communication between two PRODUCER.COMs.

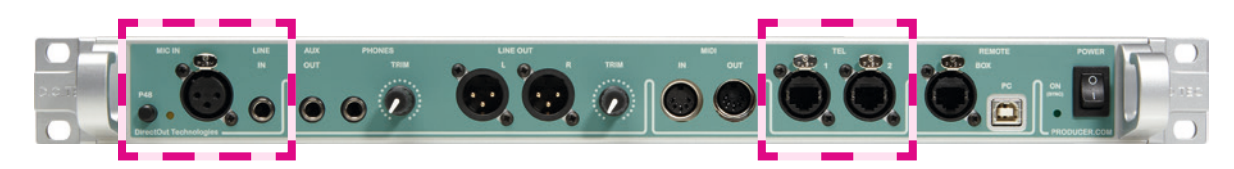

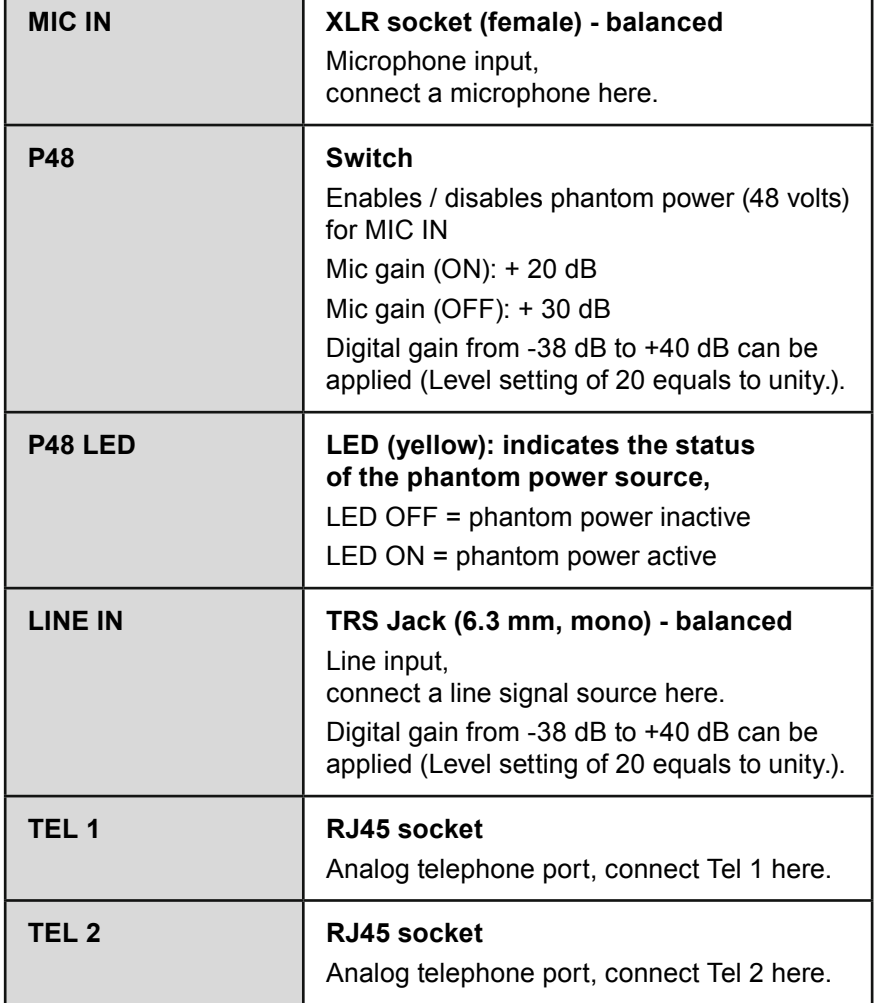

*The telephone interface can detect DTFM signal for incoming calls. However once the phone is picked up the connection is established*  without the need of calling first.

*Each telephone signal is transported transparently in an AES channel pair, thus allowing to output the signal directly to any sink or to receive any source at the telephone.*

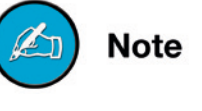

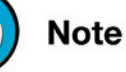

# **Digital Audio Signals**

A variety of different digital audio interfaces are provided for multi purpose applications. All signal ports can be connected to each other on single channel level.

<span id="page-19-0"></span>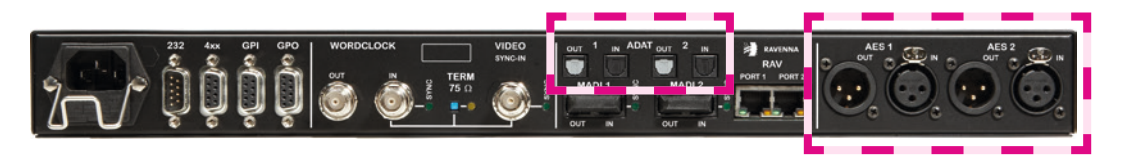

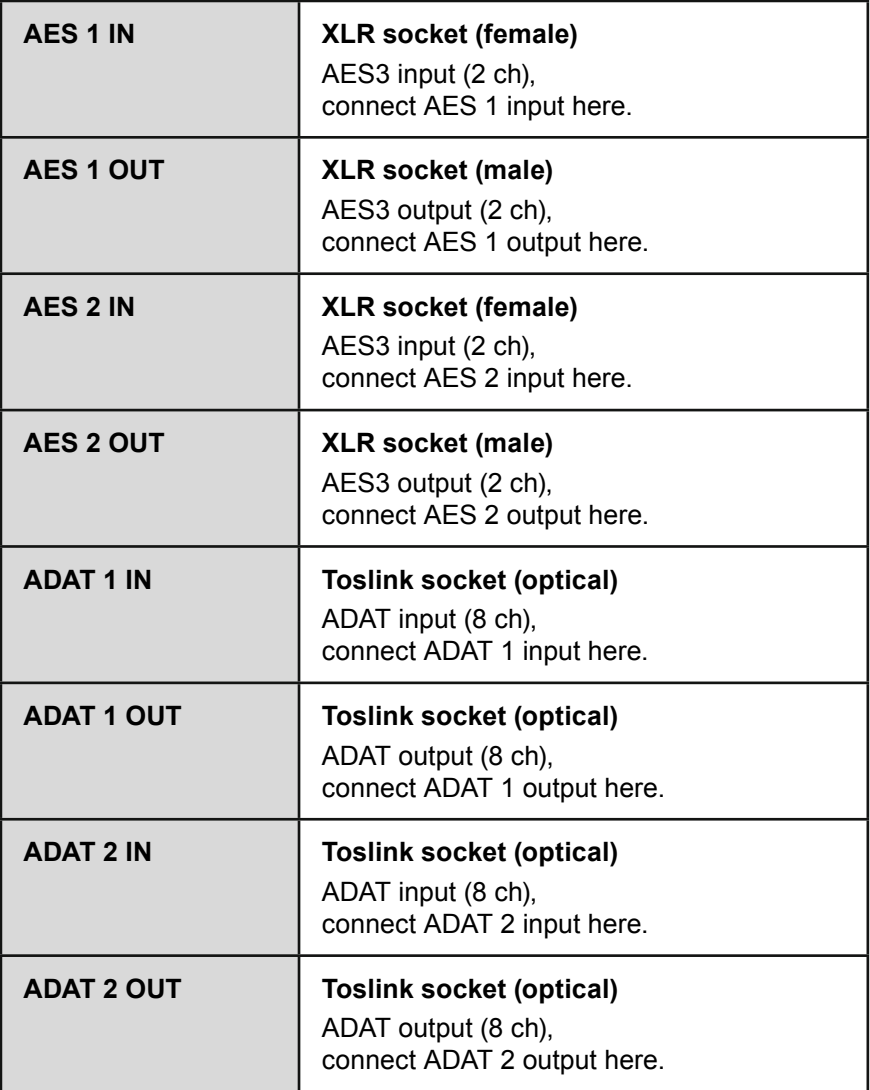

# **Digital Audio Signals - continued**

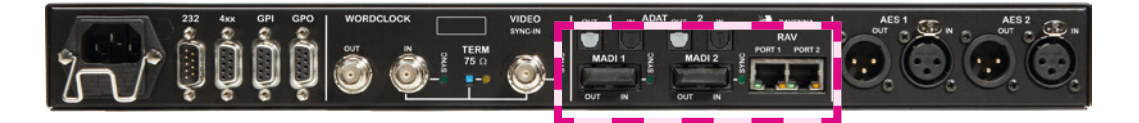

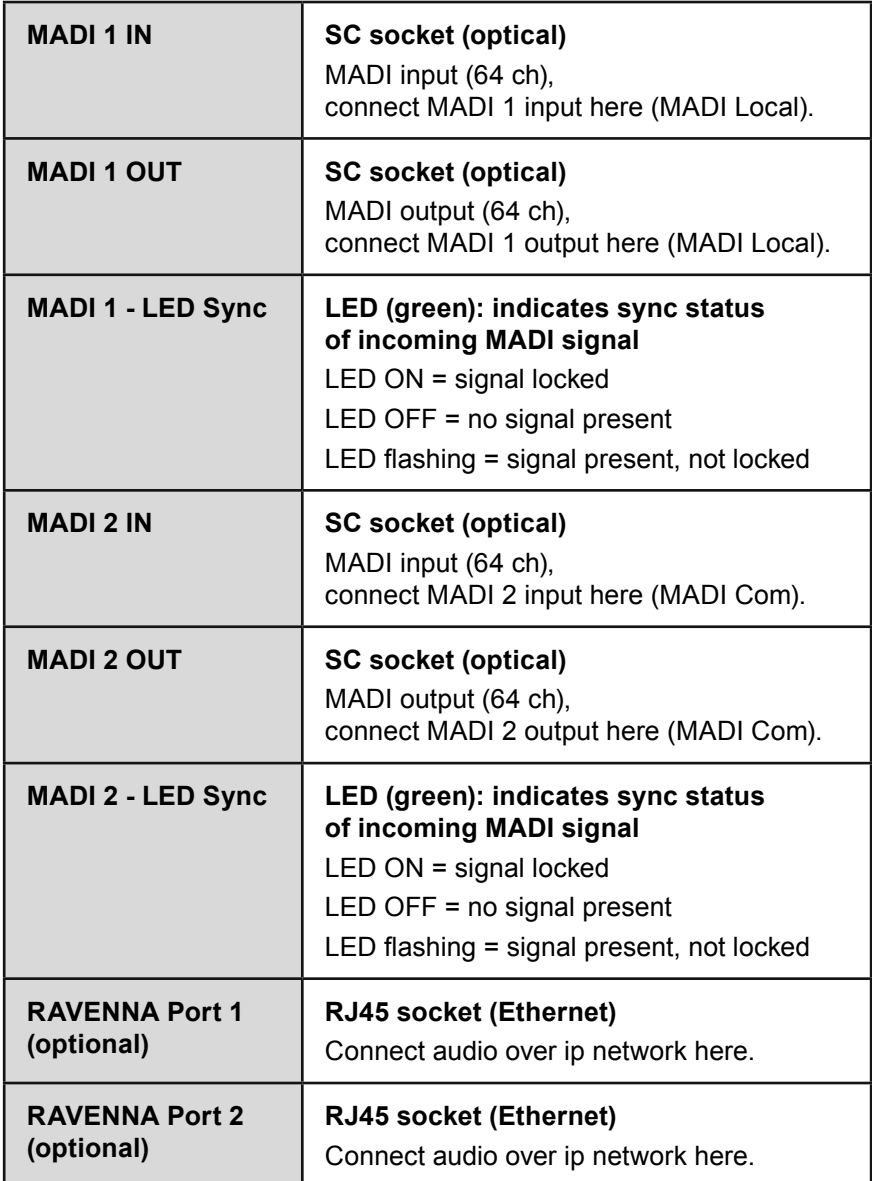

*MADI 1 equals "MADI Local" and MADI 2 equals "MADI Com".* 

*The remote control signal for the second PRODUCER.COM and the calling trigger signals for telephone are transported in the MADI Com stream (MADI 2).*

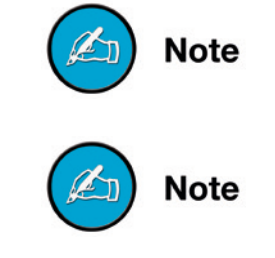

# **Clocking**

The PRODUCER.COM can be clocked internally or by wordclock or video or by one of the digital audio inputs. The system clock is output at the wordclock output additionally.

<span id="page-21-0"></span>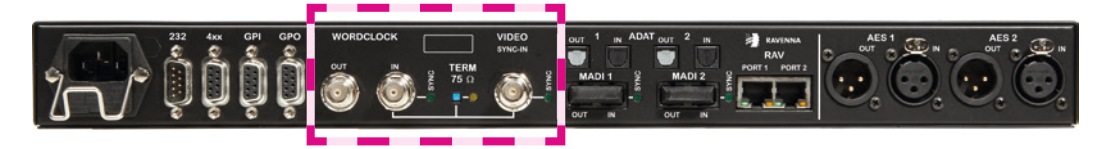

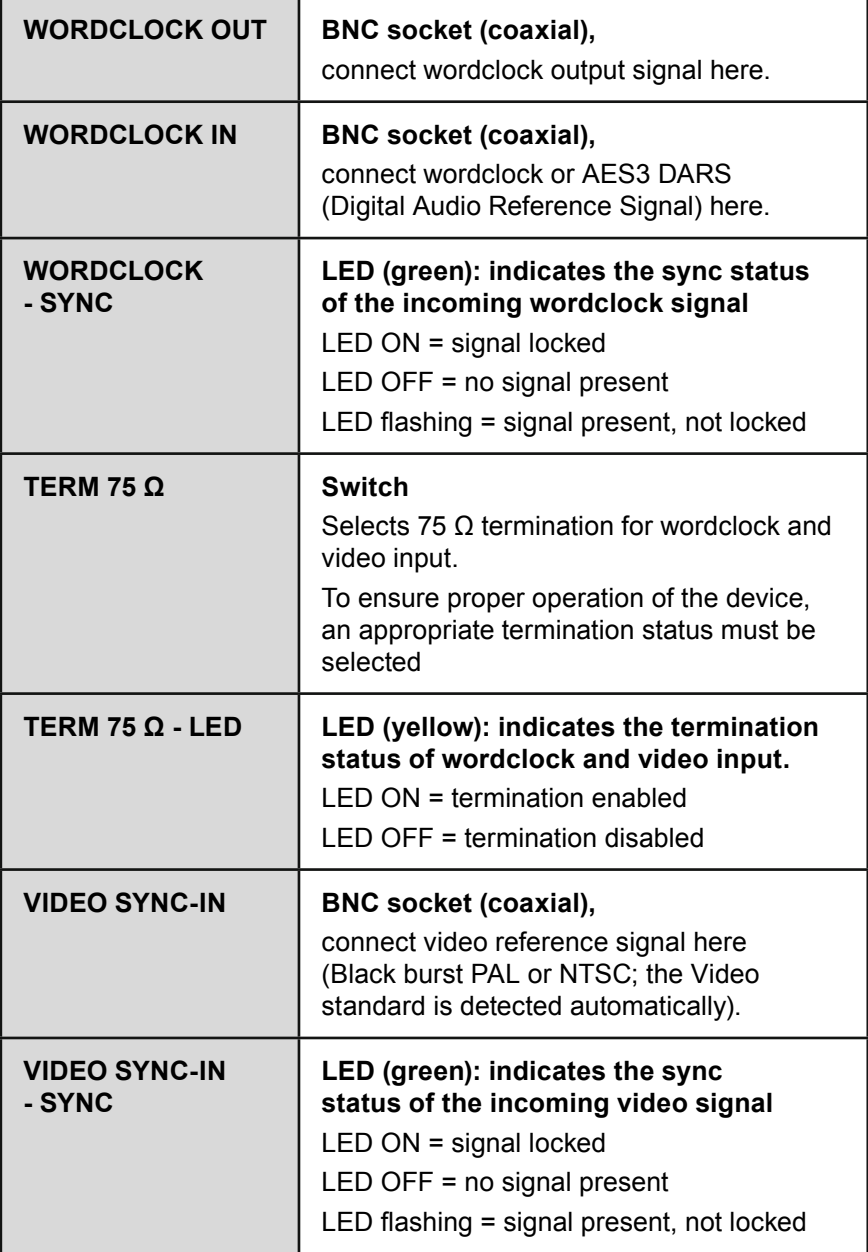

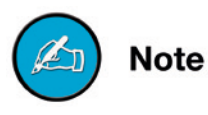

*Note that the output base rate (44.1k or 48k) is defined automatically by the wordclock or digital audio input signal if the clock source is set to wordclock or the corresponding digital audio input respectively.*

*This page is left blank intentionally.*

### <span id="page-23-0"></span>**User Data**

For remote application and signalling purposes there are connection possibilities for RS 232 / 422 / 485, DMX, MIDI and General Purpose Input Output (GPIO).

Serial signals can be routed either by using userbits of a MADI frame or by using a whole audio channel. The last may serve as a workaround for setups where the userbits are not being processed transparently by other devices in the chain.

4 GPOs can be triggered by 4 GPIs or push buttons at the REMOTE. See also *"CHAPTER 5: GPIO / Serial Interfaces" on page 39* for detailed information about the use of GPIO.

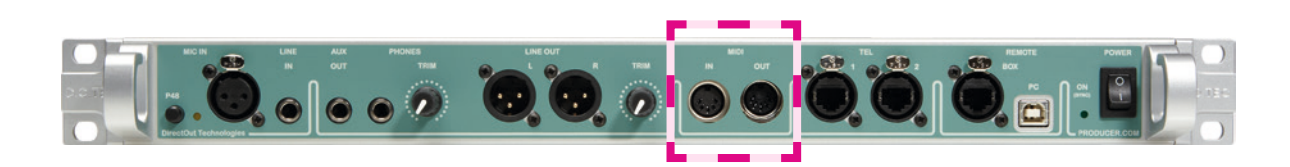

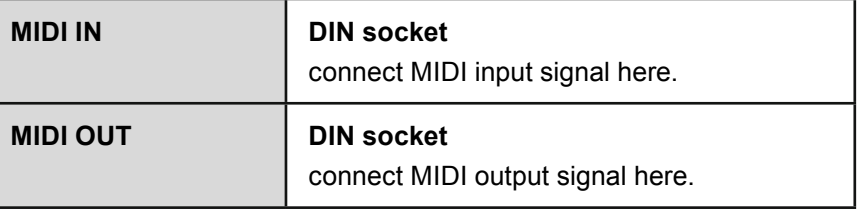

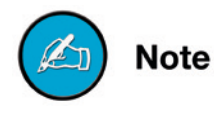

All data is embedded into the MADI Com stream and taken from there. To pass through already embedded data from MADI Local to MADI Com set Tunnel to 'off' for the respective serial port (see *"Routing - User Data" on page 37)*.

# **User Data - continued**

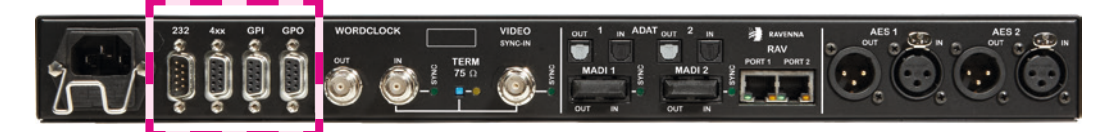

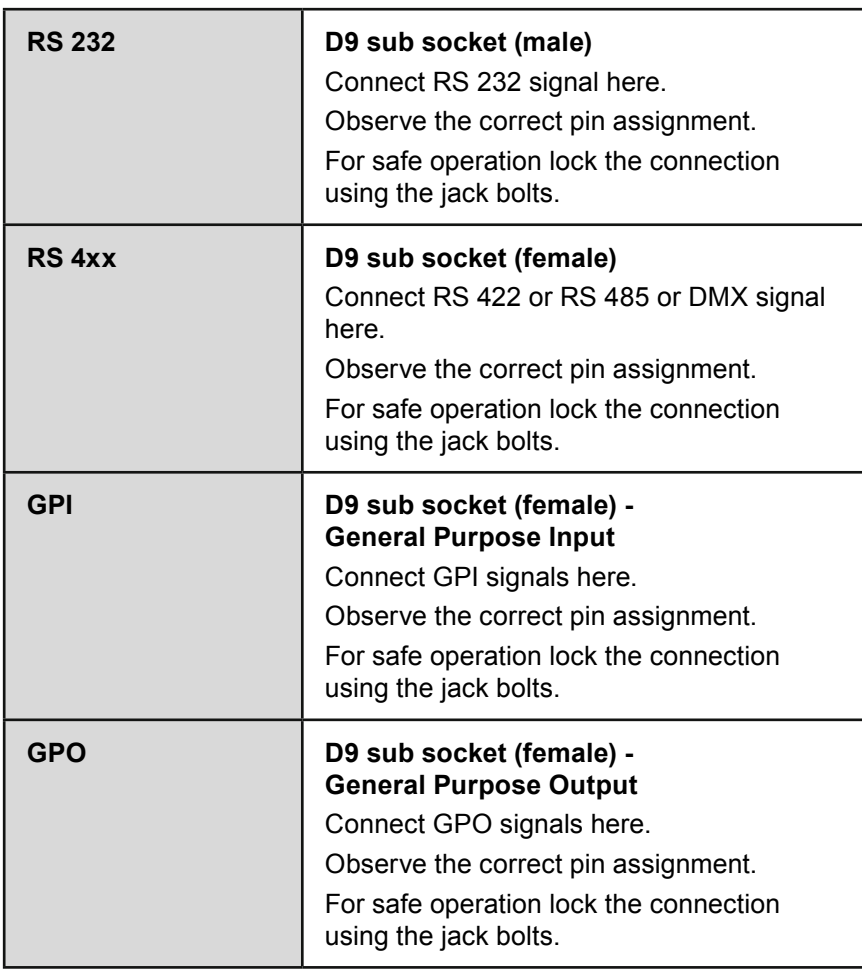

*Consult the instructions in "CHAPTER 5: GPIO / Serial Interfaces" on page 39 for correct pin assignment of the D9 sub connectors.* 

*All data is embedded into the MADI Com stream and taken from there. To pass through already embedded data from MADI Local to MADI Com set Tunnel to 'off' for the respective serial port (see also "Routing - User Data" on page 37).*

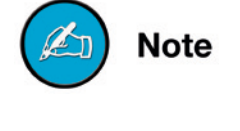

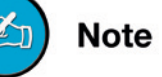

# **CHAPTER 4: ROUTING**

The PRODUCER.COM provides extensive routing capabilities between the various interfaces. Audio signals can be routed from and to each audio interface.

# **Routing - Terms**

<span id="page-25-0"></span>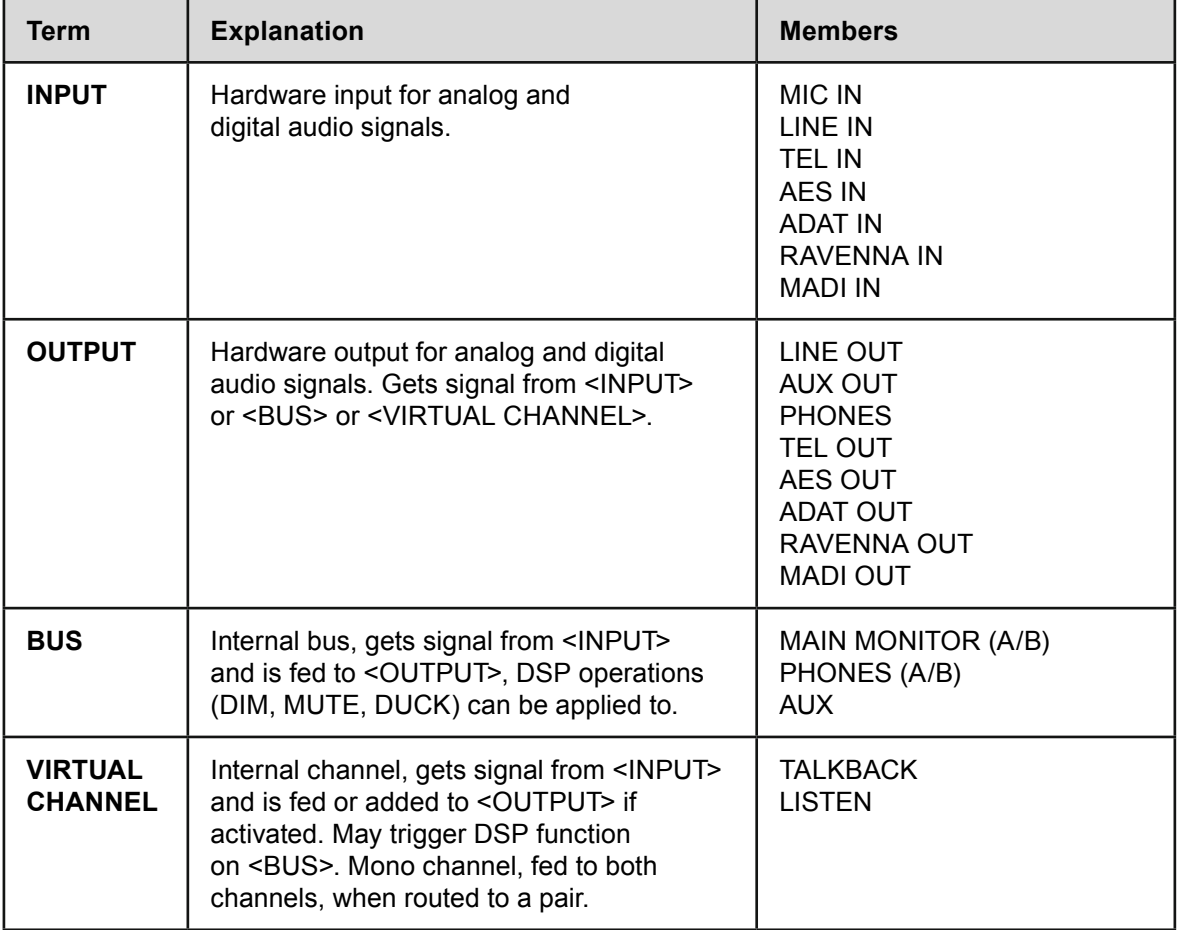

# <span id="page-26-0"></span>**Routing - Sketch**

In general each node is seen from the output; i.e. the input source is assigned to a selected output. Internal busses are used for dsp operations (dim, duck and mute) to provide comfortable monitoring. Virtual channels help with communication applications. User data can be embedded in the MADI Com signal using whole audio channels or userbits to control remote devices or to trigger events (GPIO).

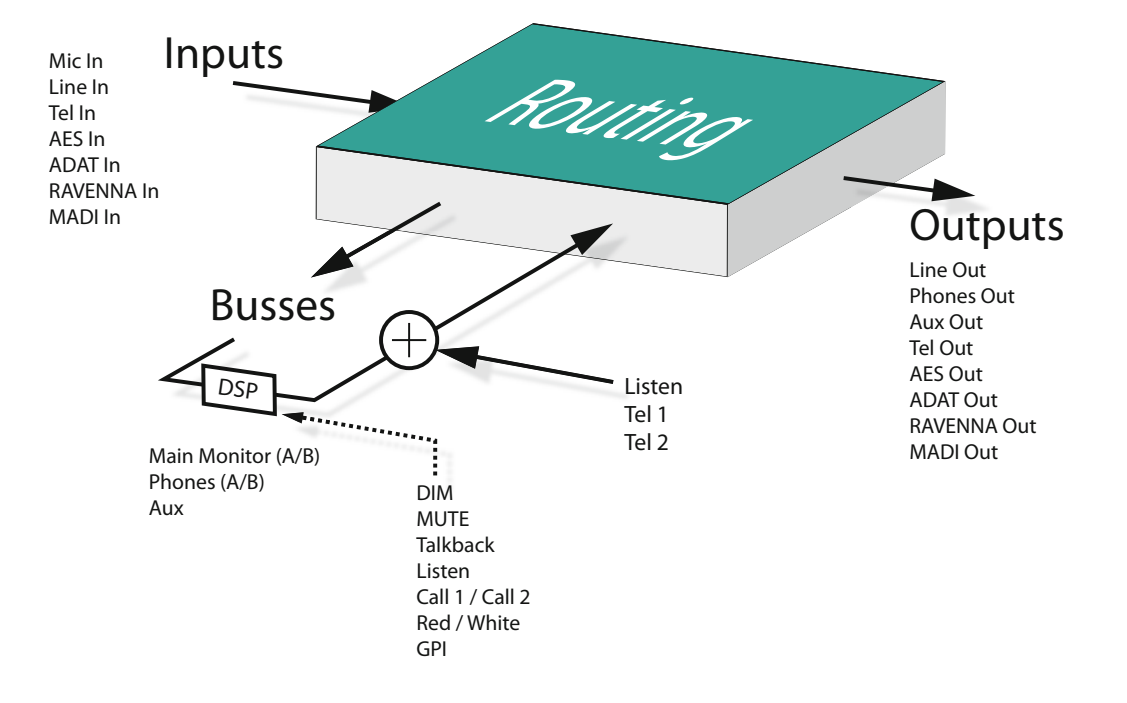

Tio

# <span id="page-27-0"></span>**Routing - Inputs and Outputs**

The patching for each output sink can be selected individually at channel level; i.e. it is e.g. possible to route single channels from a MADI port to a single channel of an ADAT port. Also multiple assignment of the same input source to many output sinks is possible; thus offering signal distribution. Digital signals are processed bittransparent as long as no embedding of user data is used *(See "Routing -User Data" on page 37).*

All routing can be selected similarly in both the PRODUCER.COM REMOTE and in the software remote.

*Use presets in the software remote to store / restore complex scenarios.*

Below an example for an output routing page. The menu for signal routing is explained completely in *"CHAPTER 6: PRODUCER.COM REMOTE - "Menu - Audio Routing" on page 52.*

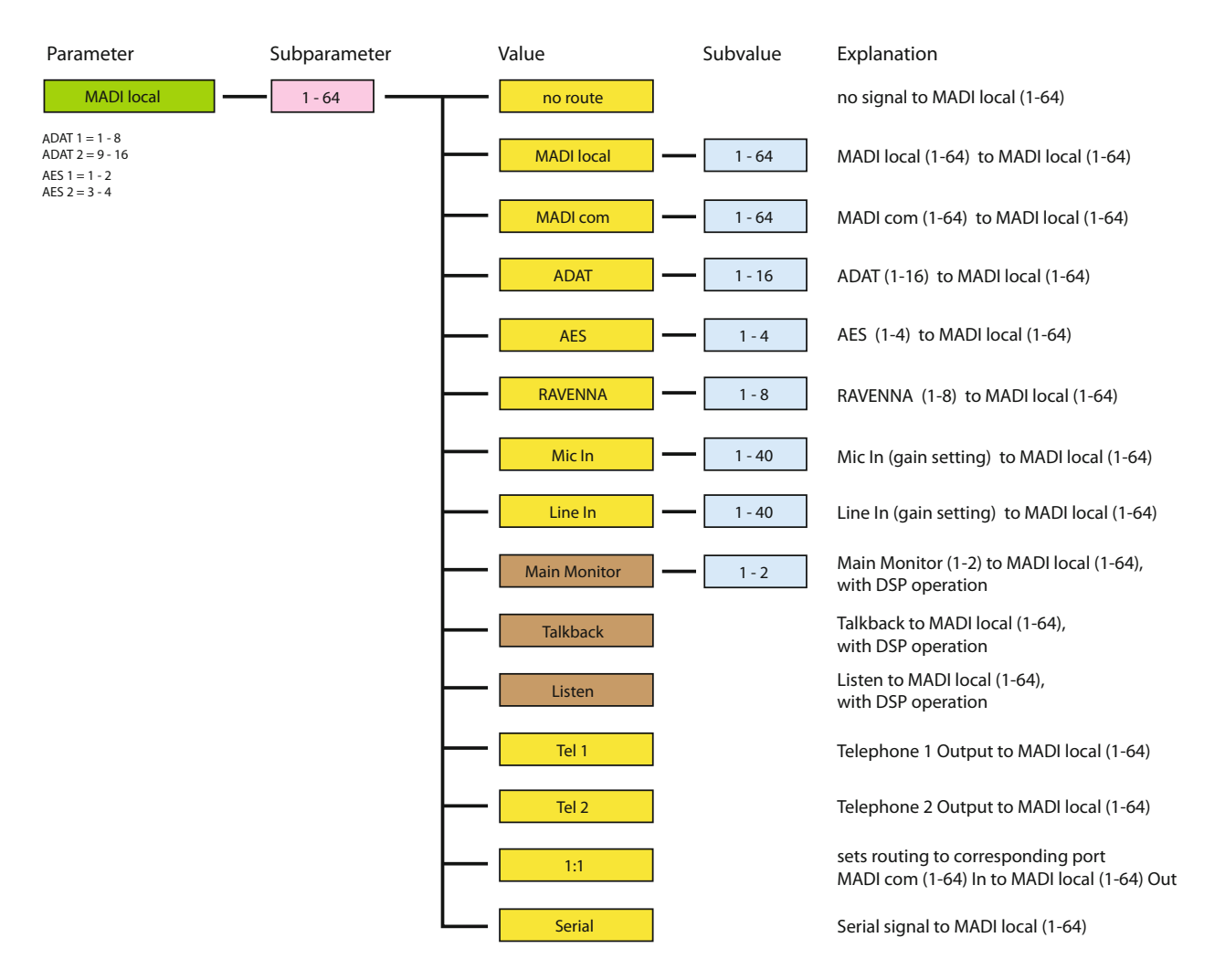

# <span id="page-28-0"></span>**Routing - Busses**

Three monitoring busses (MAIN MONITOR, PHONES, AUX) can be controlled by the REMOTE. They are fed by an arbitrary input source and - on their part acting as source - they can be routed to any output sink.

Combined with the telephone functions *(see "Calling - extended" on page 36)* a rich set of individual monitoring setups are possible.

Dedicated encoder on the REMOTE set the monitor level of each bus separately. In general the dsp functions DIM and MUTE are triggered by push buttons or by a GPI event *(see "GPI" on page* 39). Each bus may be configured individually regarding the dsp functions.

*Each bus acts as a stereo output sink that is routed as stereo pair (odd = left channel, even = right channel). The channel pair is patched irrespective the selection of the odd or even number of the channel pair.*

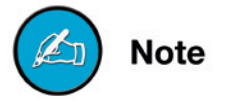

#### **MAIN MONITOR**

Alternative routing (A/B) is switchable for comparison between different sources. Level control is set by the encoder "MAIN VOL" on the REMOTE.

Five settings define the behaviour of the dsp functions:

- DIM: enables attenuation and defines its level once "DIM" is active.
- TALK: enables attenuation and defines its level once "TALK" is active.
- LISTEN: enables attenuation and defines its level once "LIS-TEN to BUS" is active. If enabled the signal of the "listen channel" is added to the bus.
- CALL 1: enables attenuation and defines its level once "CALL 1 to BUS" is active. If enabled the incoming signal of "Tel 1" is added to the bus (see *"Calling - extended" on page 36)*.
- CALL 2: enables attenuation and defines its level once "CALL 2 to BUS" is active. If enabled the incoming signal of "Tel 2" is added to the bus (see *"Calling - extended" on page 36)*.

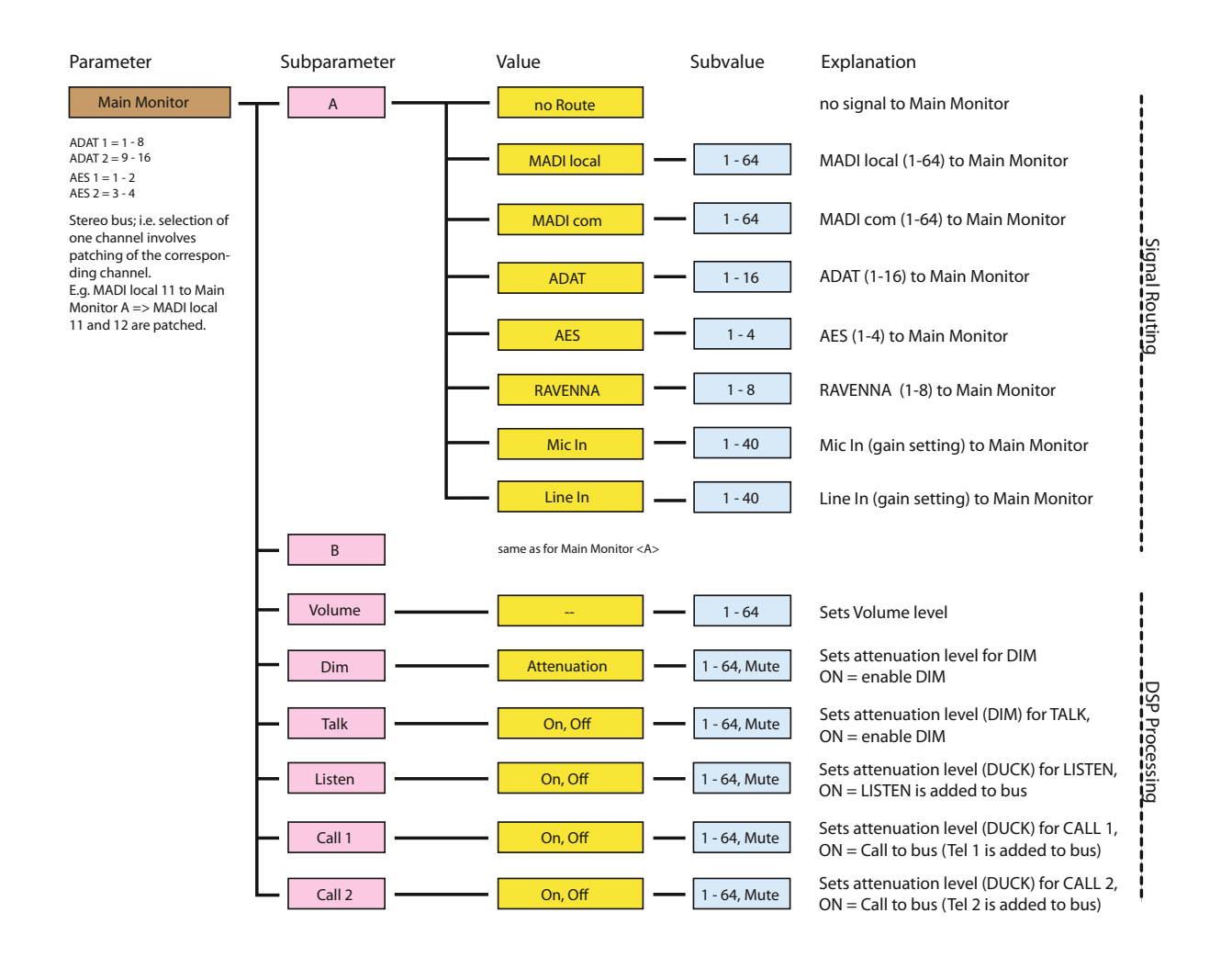

#### **PHONES**

Alternative routing (A/B) is switchable for comparison between different sources. Level control is set by the encoder "PHONES" on the REMOTE and can be trimmed locally. This bus is output at the "PHONES" jack only.

Five settings define the behaviour of the dsp functions:

- DIM: enables attenuation and defines its level once "DIM" is active.
- TALK: enables attenuation and defines its level once "TALK" is active.
- LISTEN: enables attenuation and defines its level once "LIS-TEN to BUS" is active. If enabled the signal of the "listen channel" is added to the bus.
- CALL 1: enables attenuation and defines its level once "CALL 1 to BUS" is active. If enabled the incoming signal of "Tel 1" is added to the bus (see *"Calling - extended" on page 36)*.
- CALL 2: enables attenuation and defines its level once "CALL 2" to BUS" is active. If enabled the incoming signal of "Tel 2" is added to the bus (see *"Calling - extended" on page 36)*.

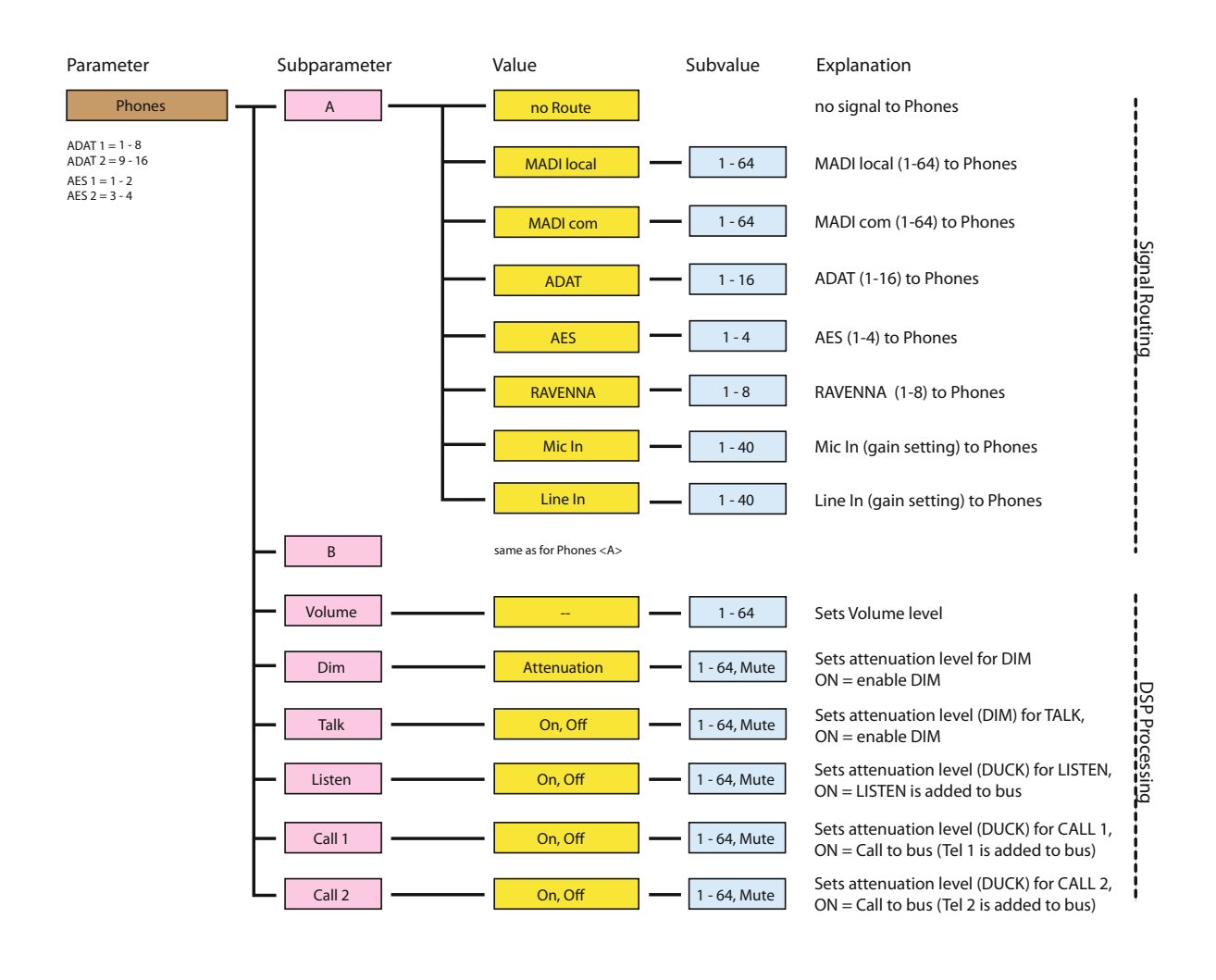

#### **AUX**

Level control is set by the encoder "AUX" on the REMOTE. This bus is output at the "AUX OUT" jack only.

Five settings define the behaviour of the dsp functions:

- DIM: enables attenuation and defines its level once "DIM" is active.
- TALK: enables attenuation and defines its level once "TALK" is active.
- LISTEN: enables attenuation and defines its level once "LIS-TEN to BUS" is active. If enabled the signal of the "listen channel" is added to the bus.
- CALL 1: enables attenuation and defines its level once "CALL 1 to BUS" is active. If enabled the incoming signal of "Tel 1" is added to the bus (see *"Calling - extended" on page 36)*.
- CALL 2: enables attenuation and defines its level once "CALL 2" to BUS" is active. If enabled the incoming signal of "Tel 2" is added to the bus (see *"Calling - extended" on page 36)*.

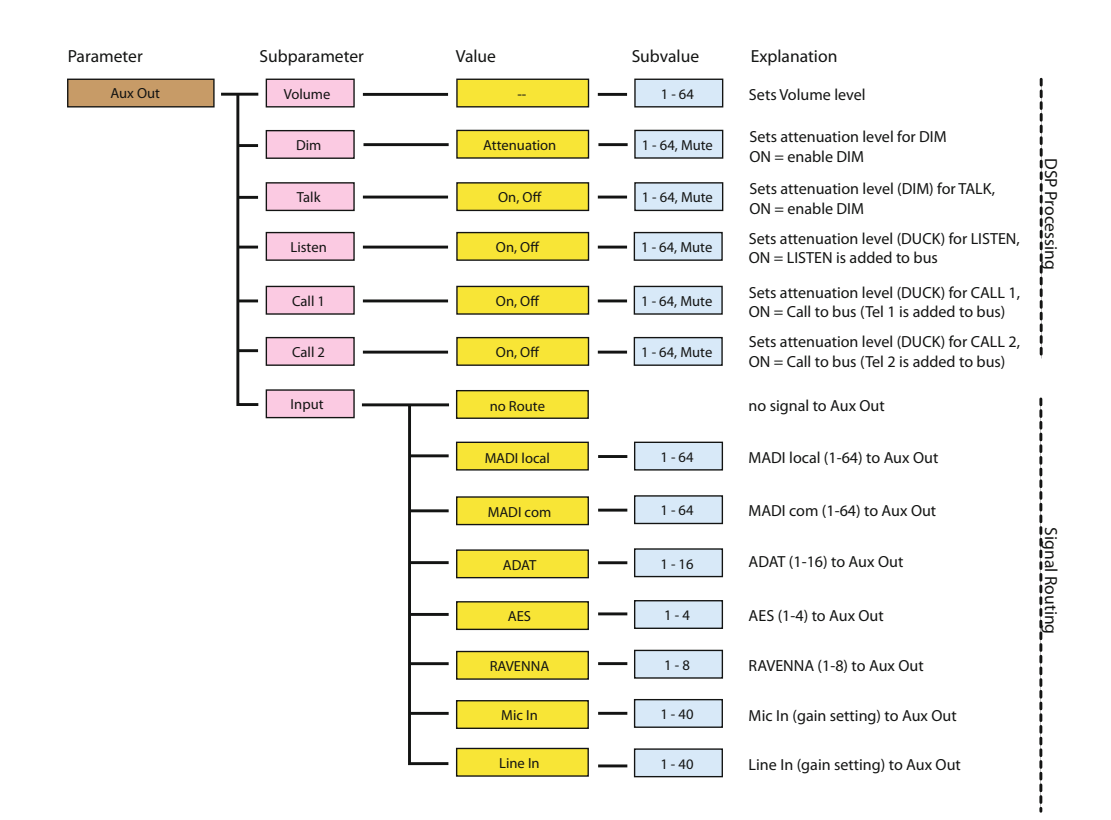

<span id="page-32-0"></span>**DirectOut Technologies**®

 **Routing - Virtual channels**

**TALKBACK - how it could be used**

Switching behaviour:

**•** Press short to toggle between TALKBACK ON and OFF.

Two mono virtual channels (TALKBACK and LISTEN) are used internally. They are fed by an arbitrary input source and - on their part acting as source - they can be routed to any output sink. The signal output is switchable by dedicated push buttons. Their use may trigger dsp operations (DIM, DUCK, MUTE, CALL to BUS and LISTEN to BUS) to the busses and the telephone channels (TALKBACK).

**•** Press and hold to activate TALBACK - release to deactivate.

Example:

Talkback source: MIC IN (local)

Destinations: MADI 1 - 63 ("recording") and MADI 2 - 63 ("to stage") Once TALK is active the microphone signal may be recorded on track 63 for logging purpose and sent to a monitor mixing desk for communication or a second PRODUCER.COM on stage that can output the talkback signal on a monitor bus.

Depending of the setting the monitor bus is dimmed e.g. to prevent feedback.

*The routed signal source of the TALKBACK channel is also sent to TEL 1 resp. TEL 2 once CALL 1 resp CALL 2 is active.*

The LED Sync at the front panel will flicker if TALBACK is active.

*Both virtual channels are mono. When routed to a stereo output sink the signal is sent to both channels of the channel pair - dual mono. The channel pair is patched irrespective the selection of the odd or even number of the channel pair.*

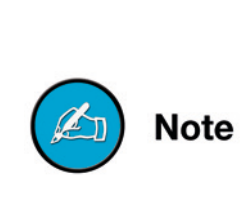

**Note** 

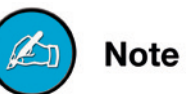

#### **LISTEN - how it could be used**

The LISTEN channel (mono) is fed by any input source. It is switched by the push button LISTEN on the REMOTE. Switching behaviour:

- **•** Press short to toggle between LISTEN ON and OFF.
- **•** Press and hold to activate LISTEN release to deactivate.

#### Example:

Listen source: MADI 2 - 64 ("spy microphone on stage") Destination: MADI 2 - 64 ("recording")

Once LISTEN is active the signal from MADI 2 - 64 is recorded on track 64 for logging purpose.

Additionally if "LISTEN to BUS" is activated in the bus setup ducking of the monitor signal is applied and the signal of the channel is added to the corresponding bus.

# <span id="page-34-0"></span>**Routing - Telephone**

The following part refers to the use of "TEL 1" only. Respectively the use of "TEL 2" is identical.

#### **Calling - basic**

Two PRODUCER.COMs (PC local and PC remote) each of with a telephone connected at "TEL 1". Both PRODUCER.COMs are bidirectional connected via the MADI Com port (MADI 2).

Routing (example):

PC local: TEL 1 gets MADI 2 - 64

PC remote: TEL 1 gets MADI 2 - 64

The microphone signal of the phone is transmitted in audio channel MADI 2 - 64. Once the phone is off-hook each phone receiver gets signal from input source that is routed to "TEL 1"; i.e. MADI 2- 64. Calling is made using:

- Push button CALL 1
- Dialing "1" using the numeric key pad of the phone.

#### **Wiring - RJ 45 jack (TEL 1 / TEL 2)**

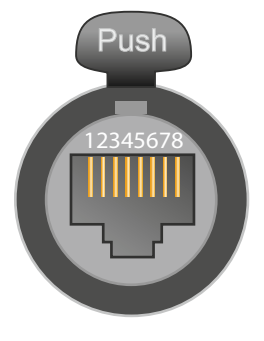

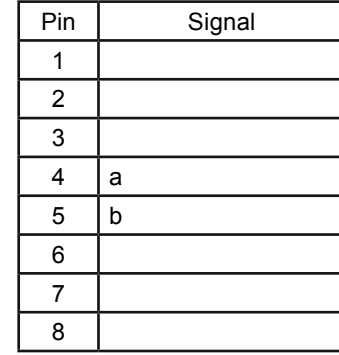

*Calling trigger signals are transmitted in the MADI Com stream (MADI 2) only.*

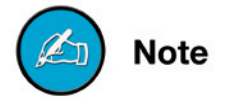

#### **Calling - extended**

For conversation using the monitor bus(ses) and the TALKBACK channel an extended signal routing can be applied.

- "CALL 1 to BUS" will duck the monitor signal and add the "ear signal" to the bus once CALL 1 is active.
- <signal source> of the TALKBACK channel is added to the "mic signal". The summed signal is sent to all output ports that have "TEL 1" routed as signal source.

So a telephone conversation could be done e.g. using the PHONES for listening and using the local microphone for talking (TALKBACK source = MIC IN).

CALL to BUS can be applied for each bus (MAIN MONITOR, PHONES, AUX) separately.

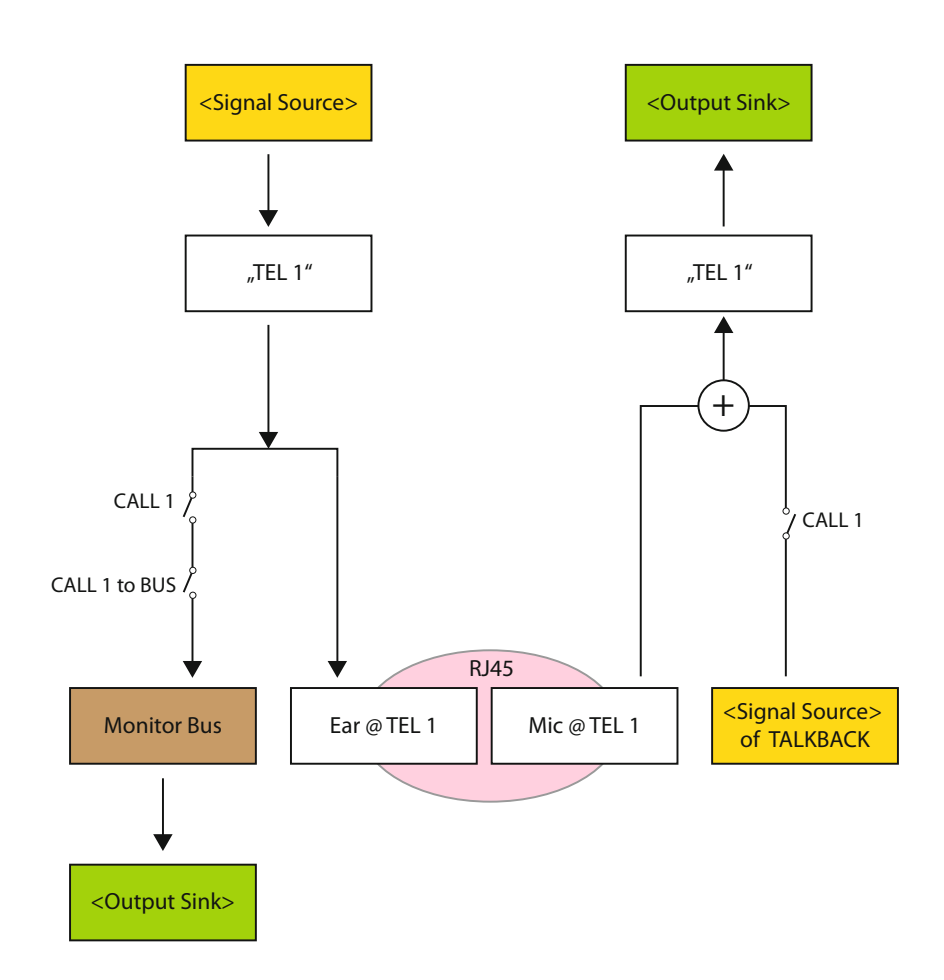
# **Routing - User Data**

User data are serial signals (RS 232, 422, 485 and DMX) and MIDI signals.

In general all signals are processed bittransparent preserving user data that is already embedded in the signal.

Local ports offer the possibility to embed user data into or to extract user data from a MADI stream.

To transmit user data via the local ports a tunnel has to be setup first:

**a)** Embedding: Specify the tunnel where the user data is to be embedded.

**b)** Deembedding: Specify the tunnel from where the user data is to be extracted.

*For bidirectional use of the local ports the tunnel settings of both PRODUCER.COMs must match.*

Serial signals are transmitted either by using userbits of a MADI frame or by using a whole audio channel. The last may serve as a workaround for setups where the userbits are not being processed transparently by other devices in the chain.

MIDI signals from the local MIDI ports can be tunnelled either by MADI local or MADI com.

It is not possible to tunnel more than one serial signal in a userbit tunnel. So e.g. if RS 232 reserves <Userbit 1> the RS 422 signal has to use either <Userbit 2> or an audio channel. If both RS ports are set to the same userbit the RS 232 port has priority.

#### **How to setup RS xxx tunnel?**

- Connect the serial signal to the D9 Sub port at the rear panel
- Select Parameter <RS xxx> and goto Subparameter <Tunnel>
- Define <U-Bit> (subvalue 1 or 2) for transmission via userbit
- Define <MADI Com> (subvalue channel 1-64) for transmission via audio channel. This requires an output patch of the selected channel to <serial> (Parameter: MADI Com, Value: Serial).

#### **How to setup a MIDI tunnel?**

- Connect the MIDI signal to the local MIDI ports at the front panel
- Select Parameter <MIDI>
- Define value <local> resp. <remote> for tunneling in MADI local resp. MADI com signal

*See "Menu - User data" on page 63.*

**Note** 

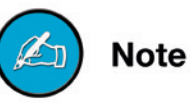

*At a scaling factor of 4 FS tunnelling via <Userbit 2> is not possible.* 

#### **Embedding User Data - Sketch**

The Embedder/Deembedder can be used for extraction and embedding of user data. The combination of both offers the possibillity to setup a "user data channel" for bidirectional transmission between two PRODUCER.COMs.

Example:

- RS 232 signal is tunnelled in audio channel 64 of MADI Com. Identical tunnel settings => bidirectional transmission
- RS 422 is tunnelled in userbit 1 of MADI Com. Identical tunnel settings => bidirectional transmission
- A MIDI signal which has already been embedded in the MADI signal (MADI local) is deembedded at PRODUCER.COM #2.

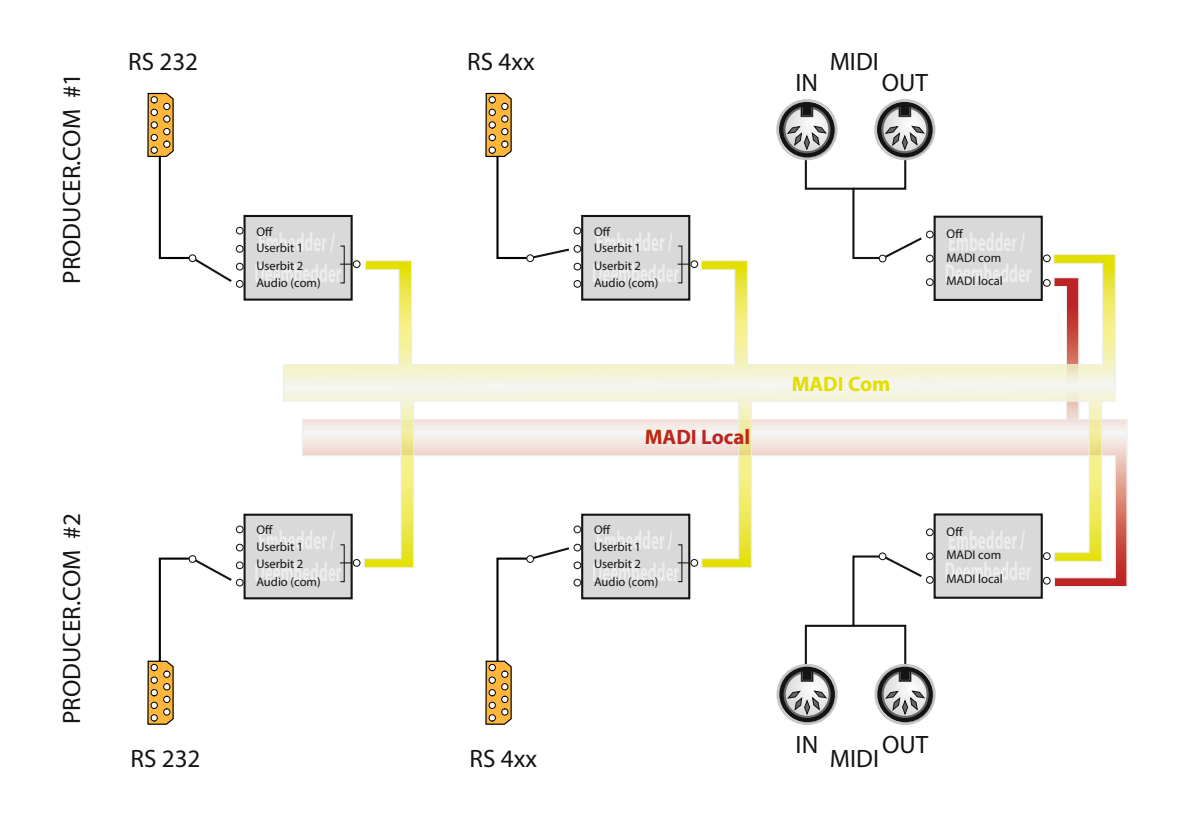

# **CHAPTER 5: GPIO / Serial Interfaces**

### **GPI**

A GPI is used to trigger an event or to toggle a switch by changing the status of a logic; i.e. from 0 to 1 or vice versa.

PRODUCER.COM provides four GPIs using two different methods (two each) for triggering:

#### **Method 1: Optocoupler**

Control voltage (5V) between the input pins causes the emitter of the optocoupler to change its level from low (0) to high (1).

Pins: 1/6 & 2/7

#### **Method 2: Voltage Input with Pull-Up**

Idle state of the input is high (1). By connecting the input pin to GND, the level will change to low (0).

Alternatively this input can be driven by a voltage source, of which the high (1) level can be as high as 30 V due to a safety limiter in the input.

Pins: 4/8 & 5/9

Method 1 avoids an electrical connection between input signal and the device reducing the risk of grounding issues.

Method 2 doesn't need more than a switch, but it can also accept voltage sources like TTL or CMOS outputs.

The following terms are used in the menu of the REMOTE:

- **•** Optocoupler: Opto 1, Opto 2
- **•** Voltage Input: Volt 1, Volt 2

# **Sketch GPI**

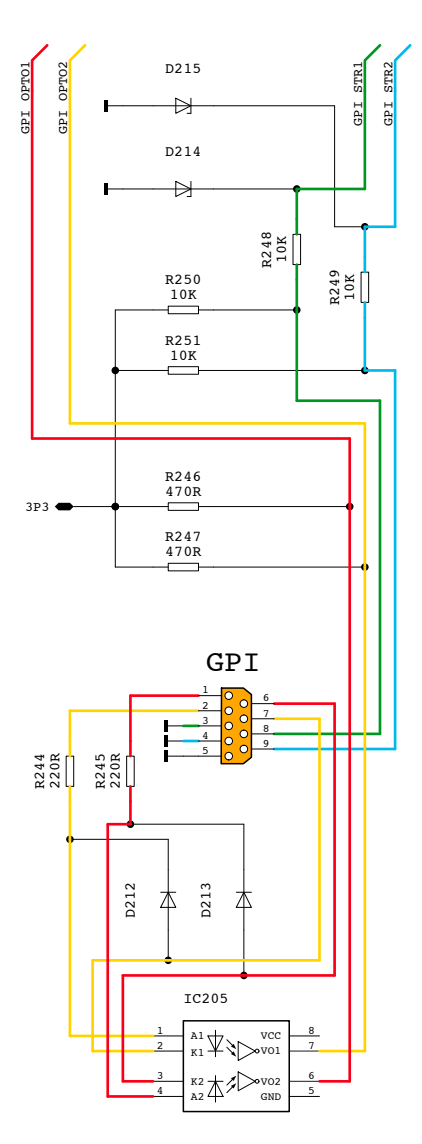

Numeration of pins corresponding the viewing perspective on the back panel:

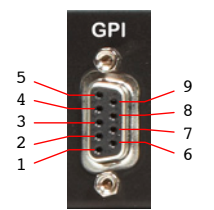

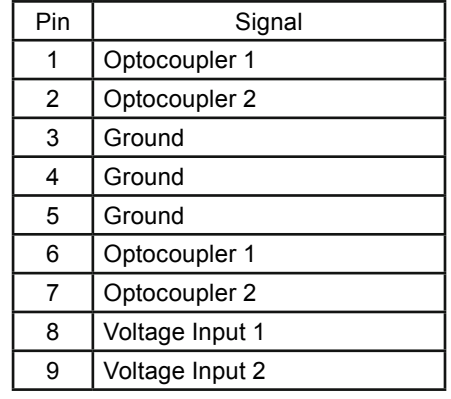

## **GPO**

A GPO provides the consequence of a triggered event (used by the GPI).

The PRODUCER.COM provides four GPOs using two different methods (two each):

#### **Method 1: Solid State Relay**

Two pins are connected to a switch, which is opened or closed by the control signal. The output is potential-free like a relay. It can handle a switching voltage up to 60 V and a current up to 600 mA.

Method 1 avoids an electrical connection between switch and device thus reducing the risk of grounding issues.

Pins: 1/6 & 2/7

#### **Method 2: FET switch**

The control signal enables or disables a low resistance switch to GND. It can handle an external voltage between 0 V and 12 V. Pins: 8 & 9

In addition to the four GPO outputs, the ProducerCom provides a voltage source of 12 V for signalling purposes (Pins: 4 & 5). This output is current-limited to 200 mA and it can be used e. g. for signal lights together with the SSRs and FET switches.

The following terms are used in the menu of the REMOTE:

- **•** Solid State Relay: Relais 1, Relais 2
- **•** FET Switch: Volt 1, Volt 2

**Sketch GPO**

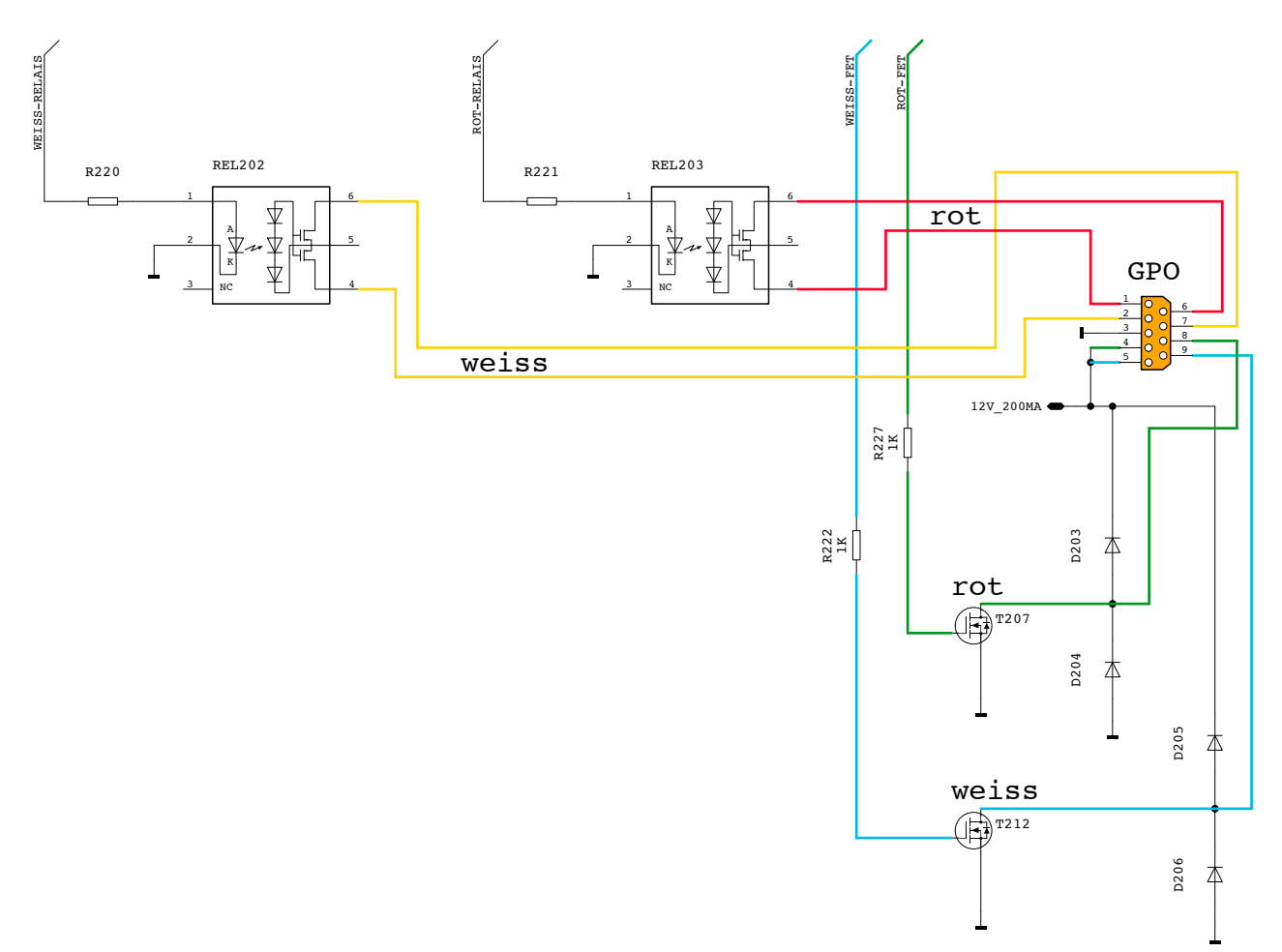

Numeration of pins corresponding the viewing perspective on the back panel:

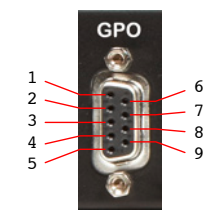

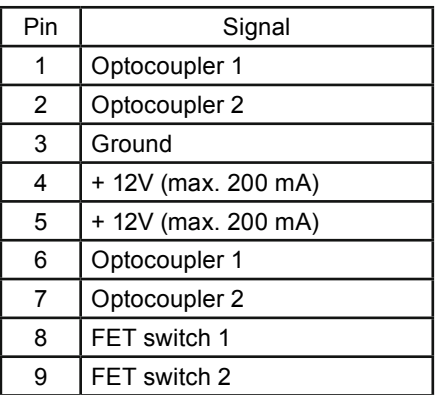

# **Sketch Serial Interfaces**

### **Sketch RS 232**

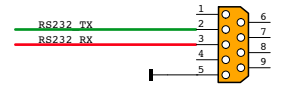

Numeration of pins corresponding the viewing perspective on the back panel:

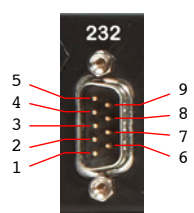

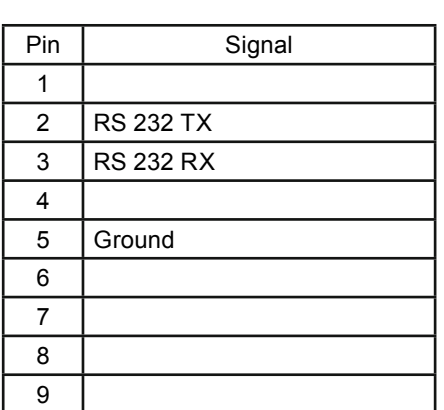

#### kata 1 6 2 7 3 8 4 9 5 **Sketch RS 422 / 485**

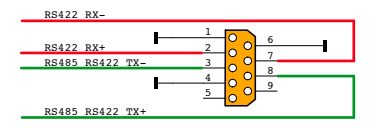

Numeration of pins corresponding the viewing perspective on the back panel:

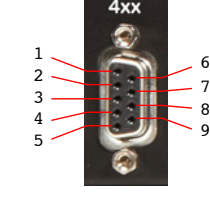

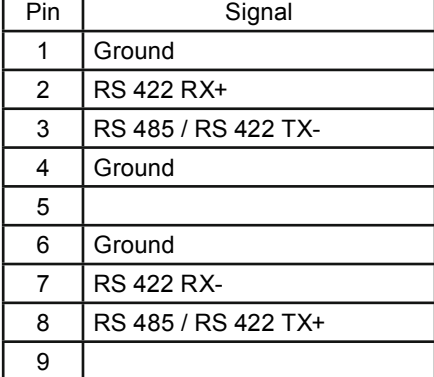

# **CHAPTER 6: PRODUCER.COM RE-MOTE**

PRODUCER.COM can be controlled either using PRODUCER.RE-MOTE or via USB using a software interface on Windows PC.

# **Introduction**

The hardware remote provides access to all controls of the device. A display informs about the adjusted monitor level of all three monitor outputs or busses.

Encoder are used for volume control and menu navigation.

Push buttons are used for dedicated functions, such as DIM, MUTE, Talkback, Listen, Red / White signal, calling telephone and for selection of monitor sources.

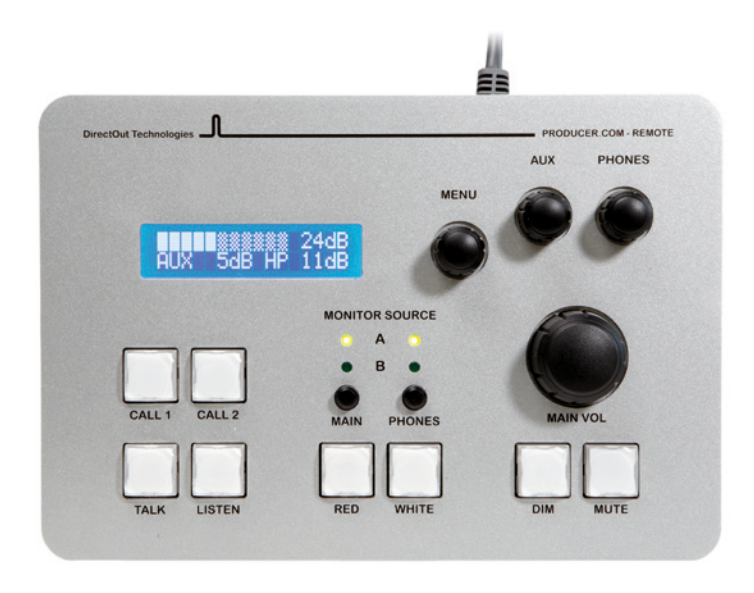

# **PC REMOTE - OPERATION**

The hardware remote provides control without the need of touching a mouse or keyboard. Encoder are used for leveling the three monitor busses and menu navigation. Push buttons are used for direct access and visual feedback of dedicated functions (such as DIM and MUTE e.g.). A display informs about status and guides through the extensive menu.

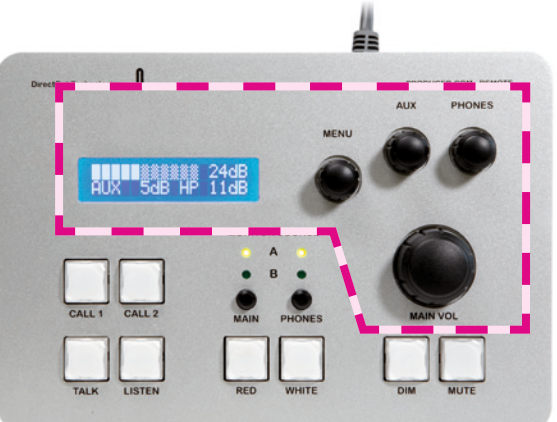

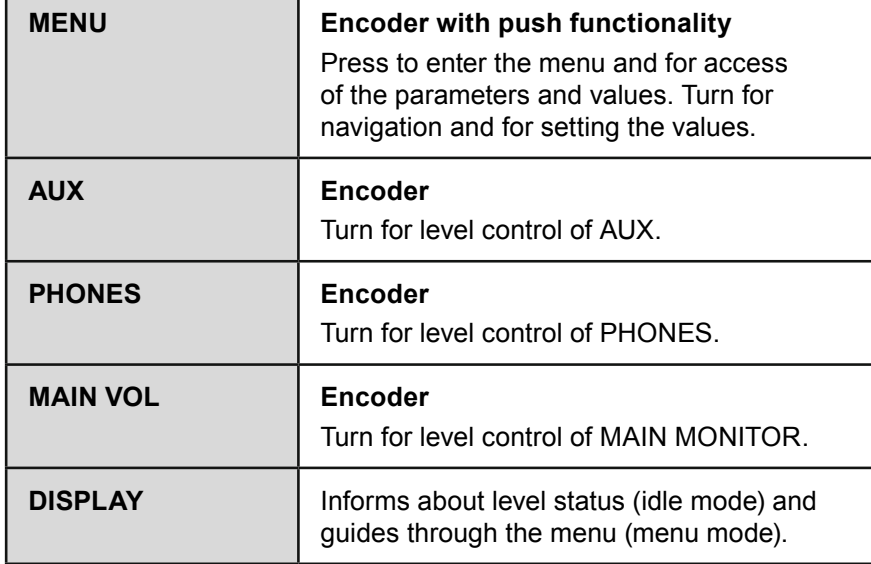

*Level setting of 50 equals to unity thus allowing a digital makeup of +14 dB.*

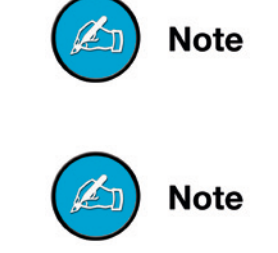

*For more details about the menu navigation see "Menu - Navigation" on page 49.*

# **PC REMOTE - OPERATION - cont.**

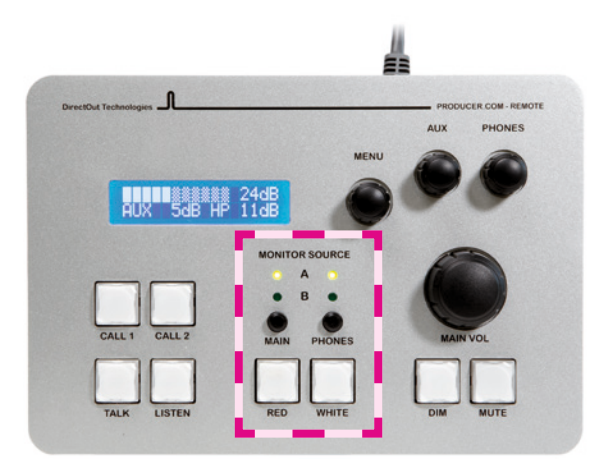

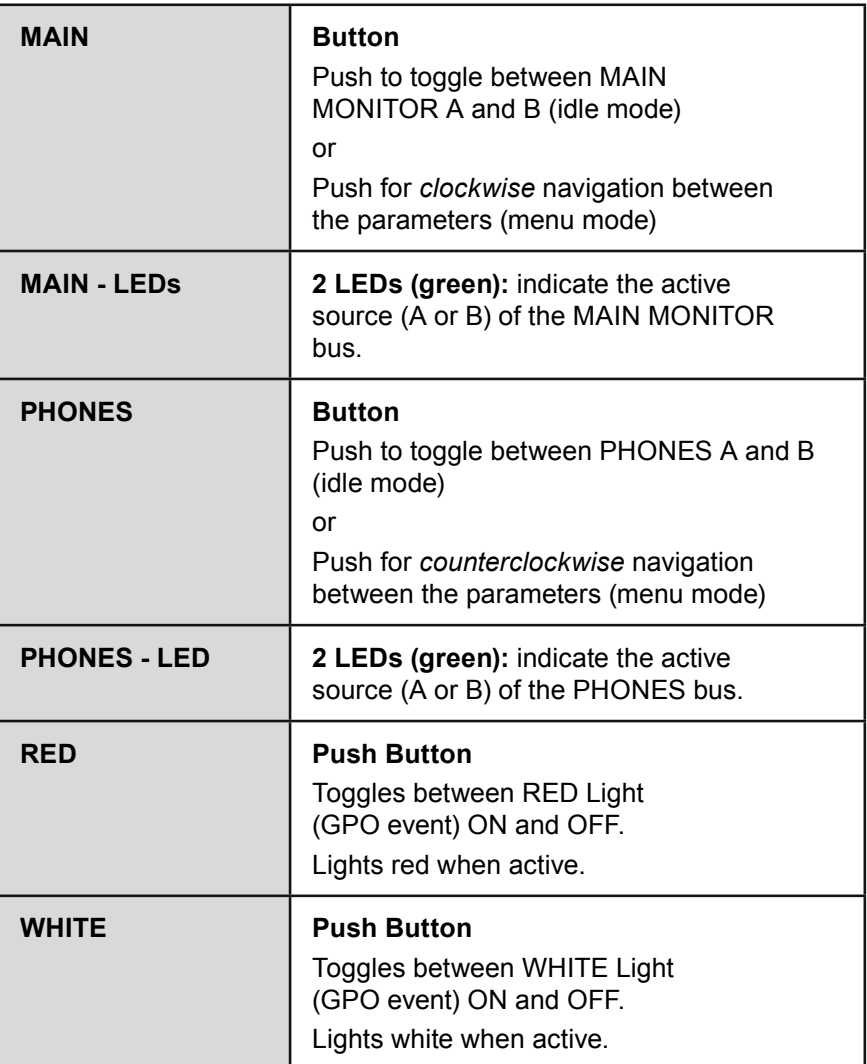

# **PC REMOTE - OPERATION - cont.**

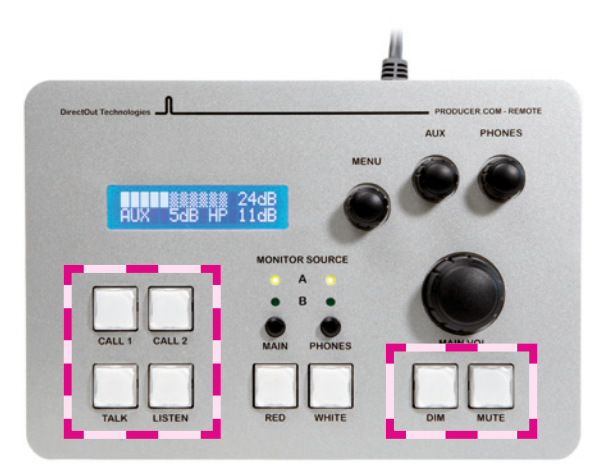

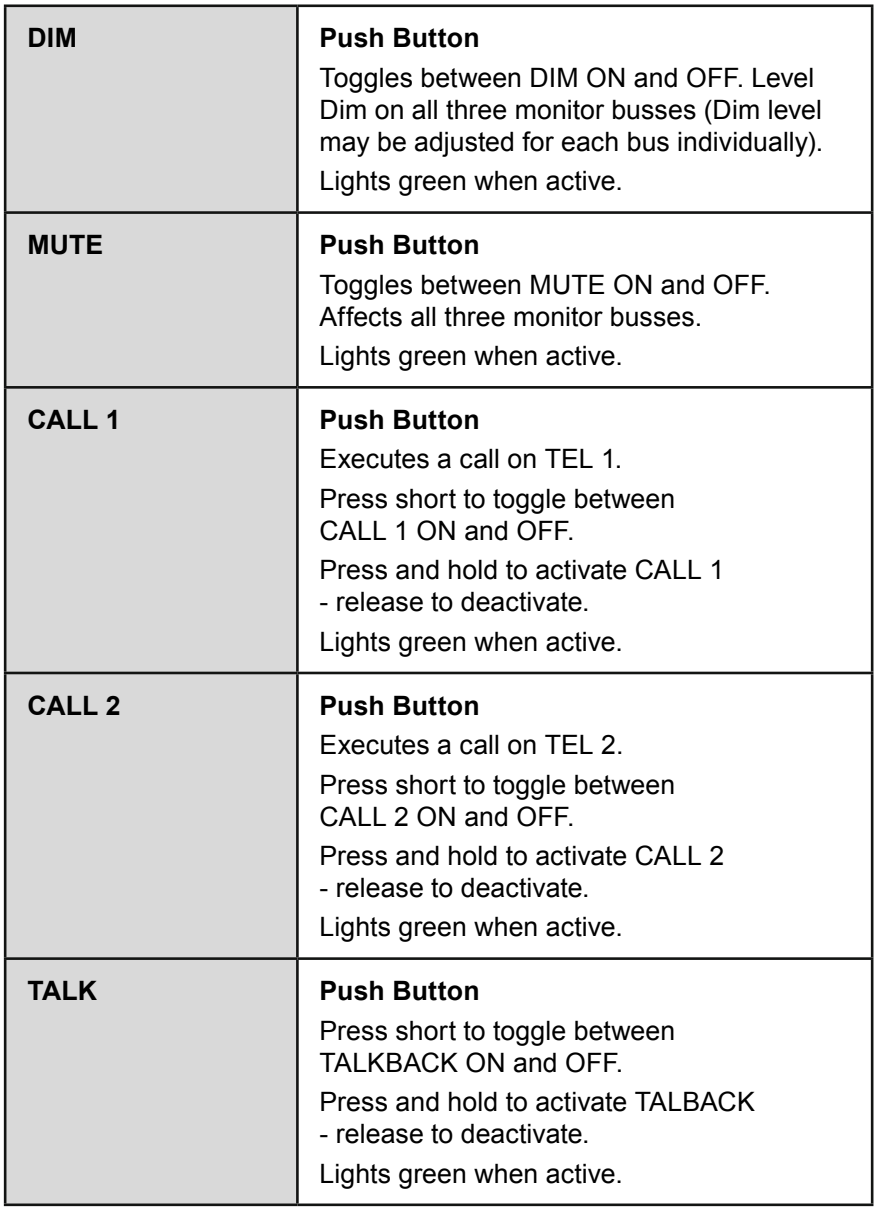

# **PC REMOTE - OPERATION - cont.**

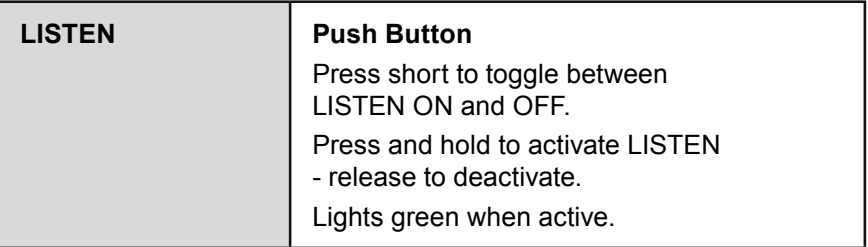

TALKBACK and LISTEN are virtual channels within the PRODUCER. COM only. They can have an input source and can be routed to any output sink but not to a bus.

*See "Routing - Virtual channels" on page 33*

TALKBACK may trigger dsp function (DIM or MUTE) on the monitor busses and activates the routed talkback channel (e.g. MIC IN). Once TALK-BACK is active the SYNC LED on the front panel is flickering.

LISTEN may trigger dsp function (DUCK or MUTE) on the monitor busses. The signal of the routed listen channel is summed on the monitor busses if "LISTEN to BUS" is activated there.

CALL 1 resp. CALL 2 causes a ring signal at the connected telephone. Furthermore it may trigger dsp function (DUCK or MUTE) on the monitor busses if activated there. The signal of the incoming telephone channel (TEL 1 resp. TEL 2) is added to the monitor busses then. The signal from local telephone input (TEL 1 resp. TEL 2) plus the signal that feeds the TALKBACK channel is sent to all outputs that have "TEL 1" resp. "TEL 2" as source.

*See "Calling - extended" on page 36*

### **Menu - Navigation**

Use the knob labelled "MENU". Press to enter and navigate the menu and turn for changing parameters. The small push buttons (MAIN and PHONES) can also be used for navigation within the menu.

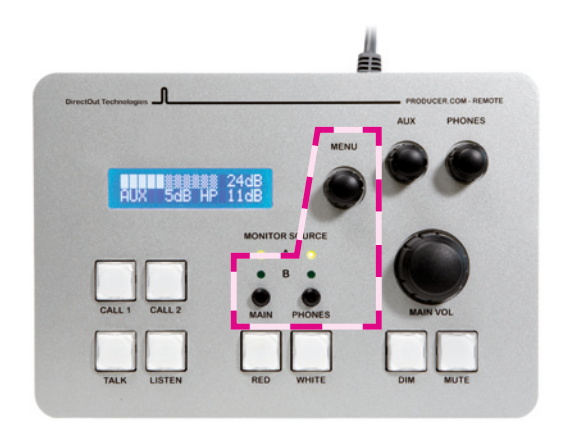

In "idle mode" the adjusted levels of the monitor busses are indicated. The display will return to "idle mode" automatically after a timeout in "menu mode".

The menu display is organized into four different categories:

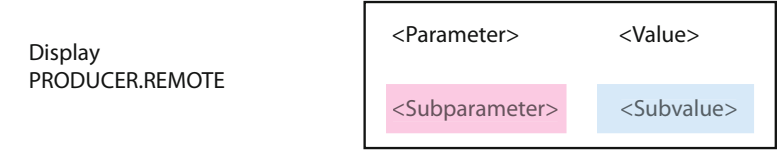

For better understanding the menu items are categorized into <source>, <destination>, <bus/virtual channel> and <non audio>.

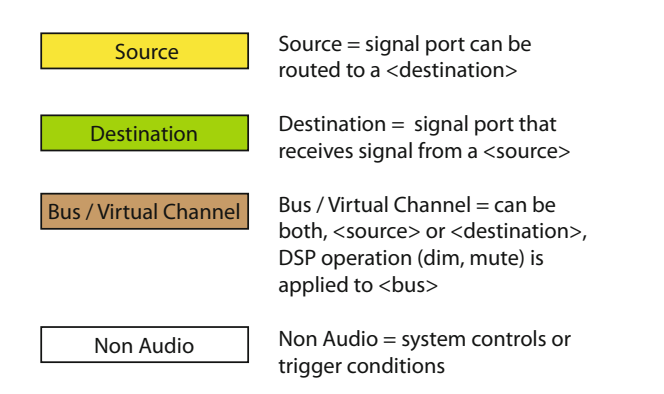

## **Menu - System Settings**

#### **Control Mode**

PRODUCER.COM - REMOTE can control up to two devices. The controlled device has to be selected in the menu (requires "Paired"  $=$  <0n $>$ ).

#### **How to set control mode?**

- Goto <PARAMETER> and select CONTROL MODE.
- Goto <SUBPARAMETER> to select remote device (Control) or to specify the mode (Paired).
- Goto <VALUE> to define the remote device (Local, Remote) or to set the mode (Off, On).

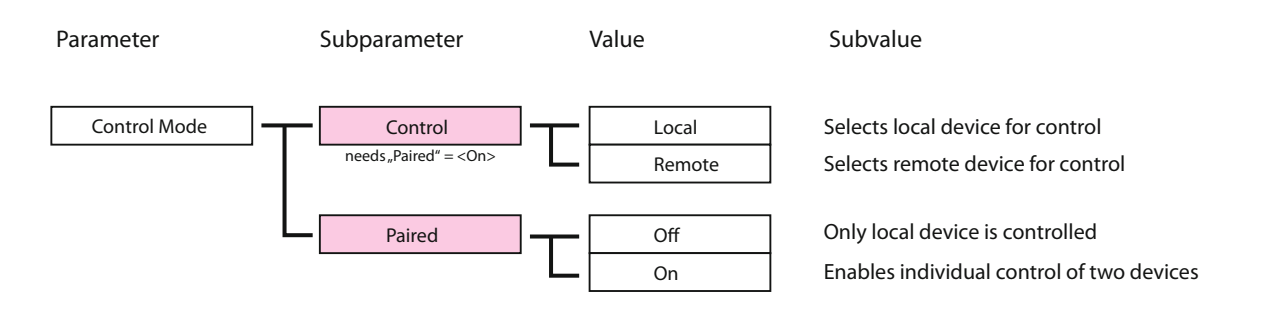

**Note** 

*Remote condition for the second device: MADI Com needs to be connected between both devices and in "paired mode".*

**Note** 

*To ensure proper behaviour of third party devices being connected to MADI Com make sure to disable the 'Paired Mode' if no second PRODUCER.COM is connected.*

#### **Clock Setting**

Select the system clock and the scaling factor of the samplerate.

#### **How to set system clock?**

- Goto <PARAMETER> and select SYNC.
- Goto <SUBPARAMETER> to select clock source (Source) or Range.
- Goto <VALUE> to define the clock source (WCK, Video, MADI local, MADI Com, AES, ADAT, RAVENNA, INTERN) or the scaling factor (1FS / 2FS / 4FS).
- Goto <SUBVALUE> to define the baserate (44.1, 48) or to specify the port for AES and ADAT (1 -2).

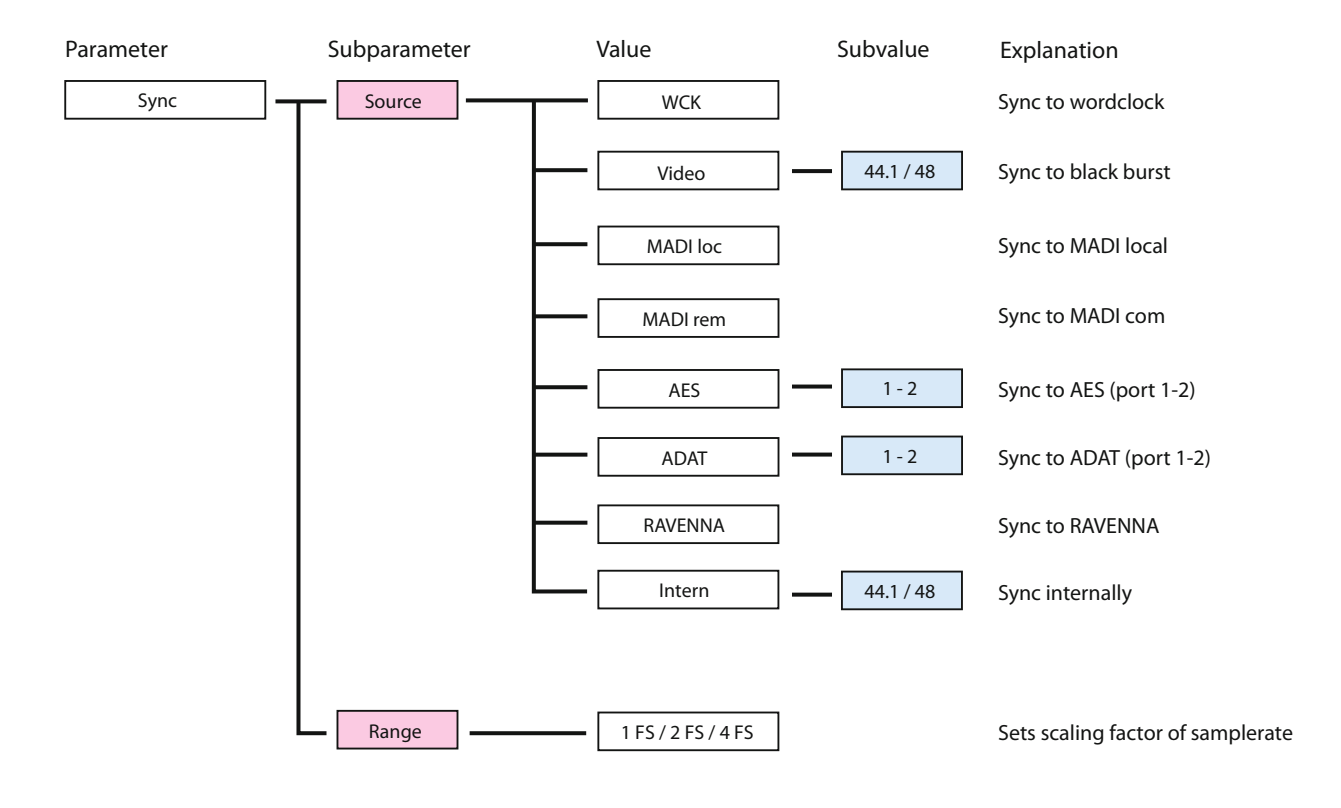

## **Menu - Audio Routing**

The signal routing provides distribution and exchange between all digital interfaces and partially from or to analog interfaces.

Busses are used for DSP processing, such as attenuation (DIM / DUCK) or mute function.

#### **How to patch audio signals?**

- Goto <PARAMETER> to define the destination (interface port, virtual channel or bus).
- Goto <SUBPARAMETER> to define the channel.
- Goto <VALUE> to define the signal source (interface port, virtual channel or bus).
- Goto <SUBVALUE> to define the channel or to set the gain level.

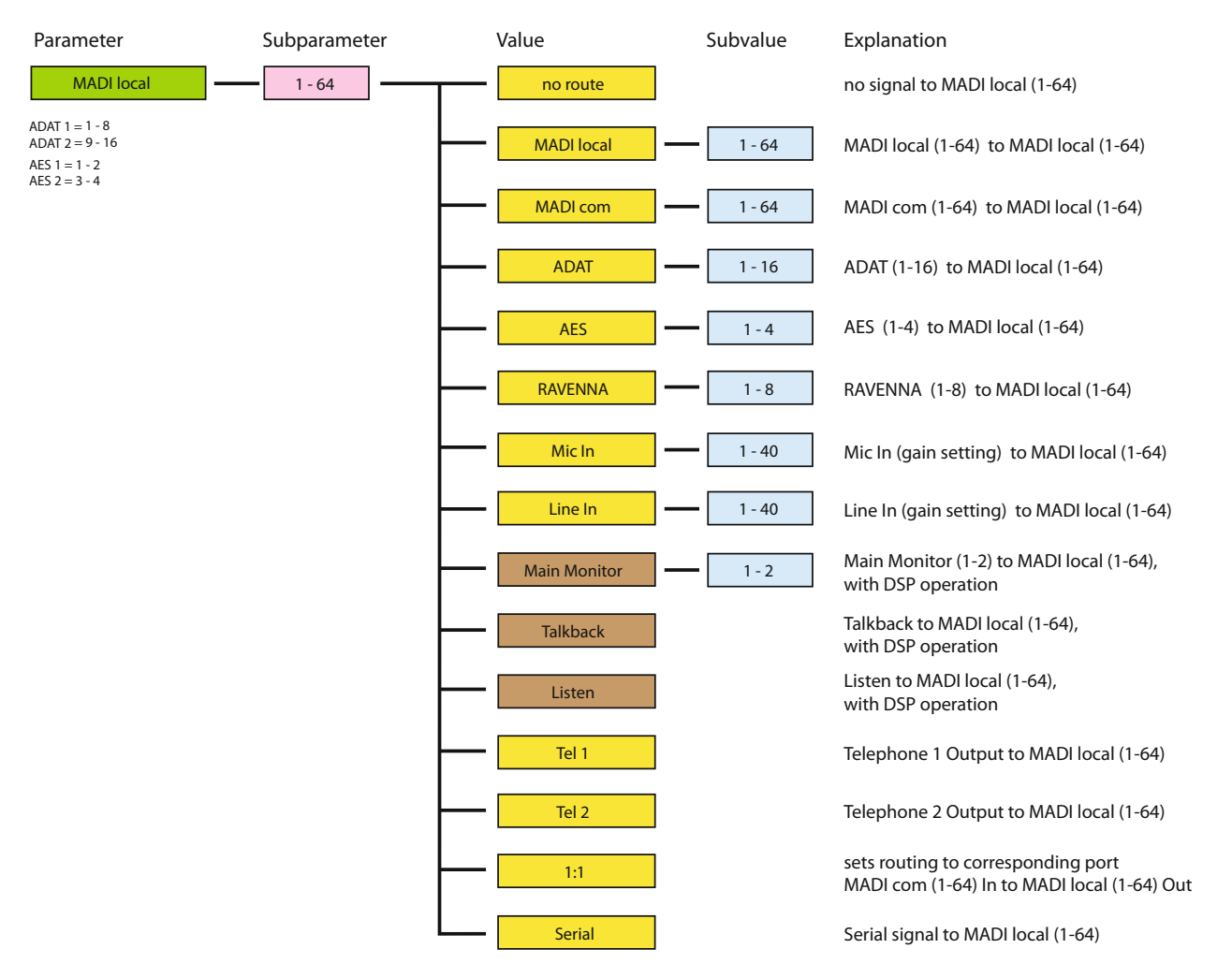

#### **MADI Local**

#### **MADI Com**

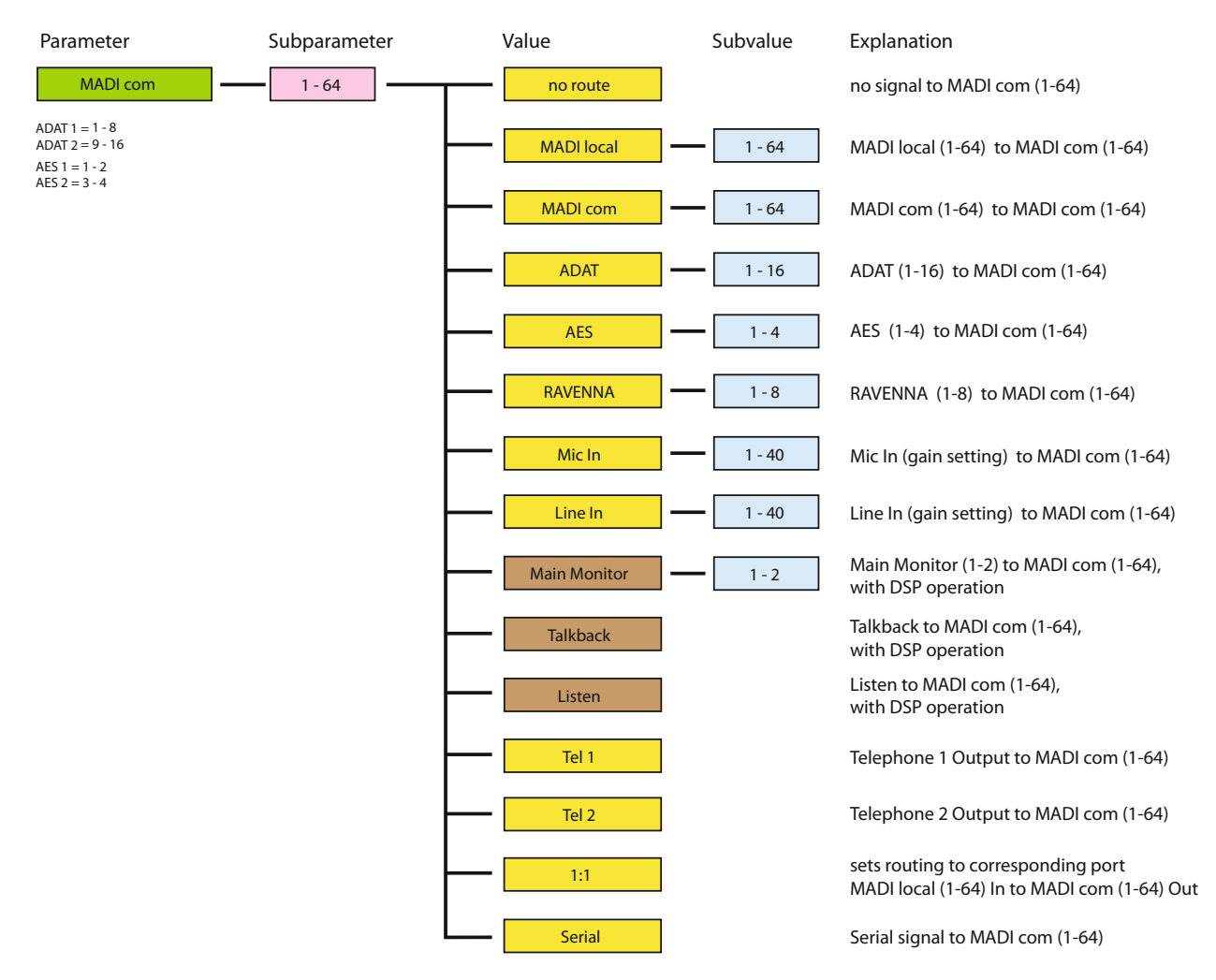

**ADAT**

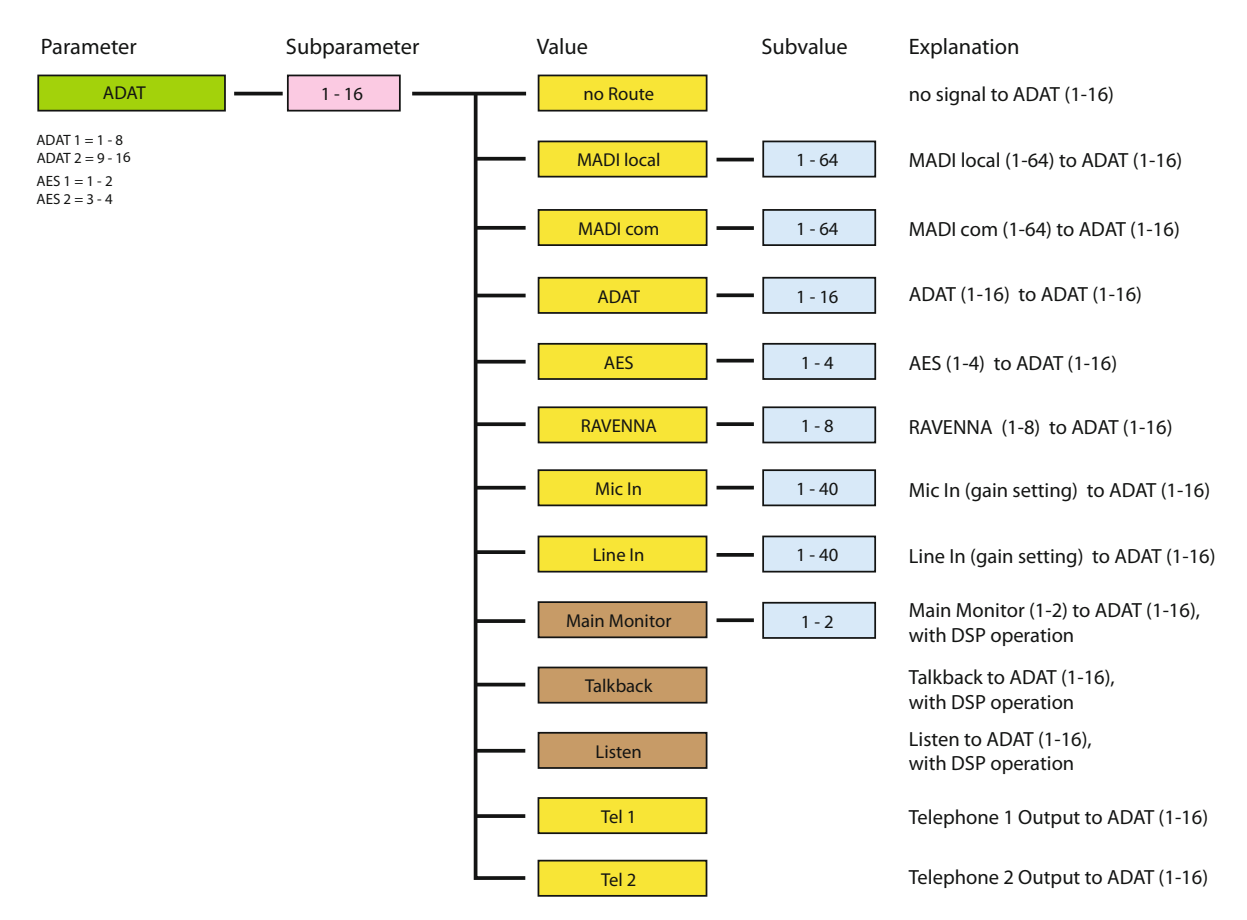

#### **AES**

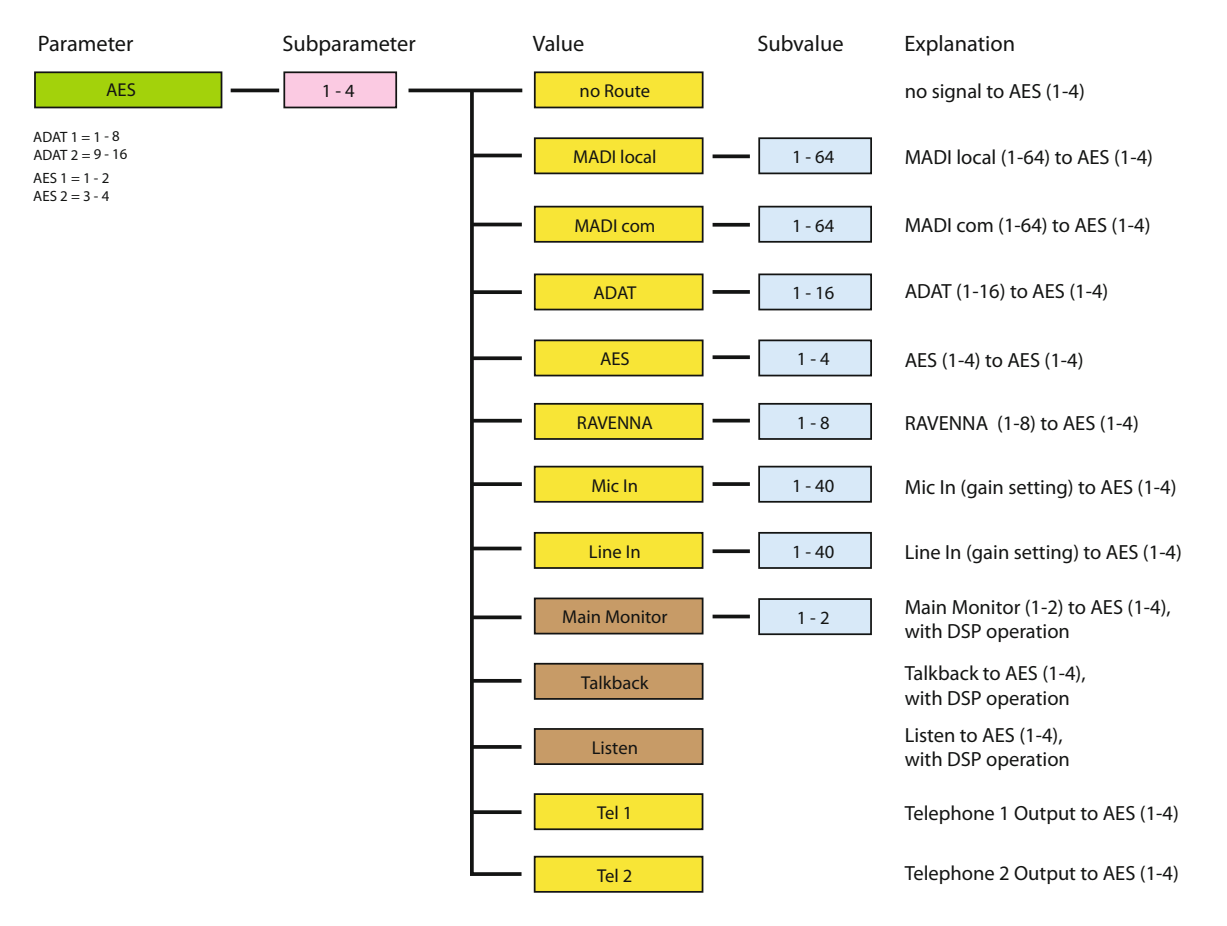

#### **RAVENNA**

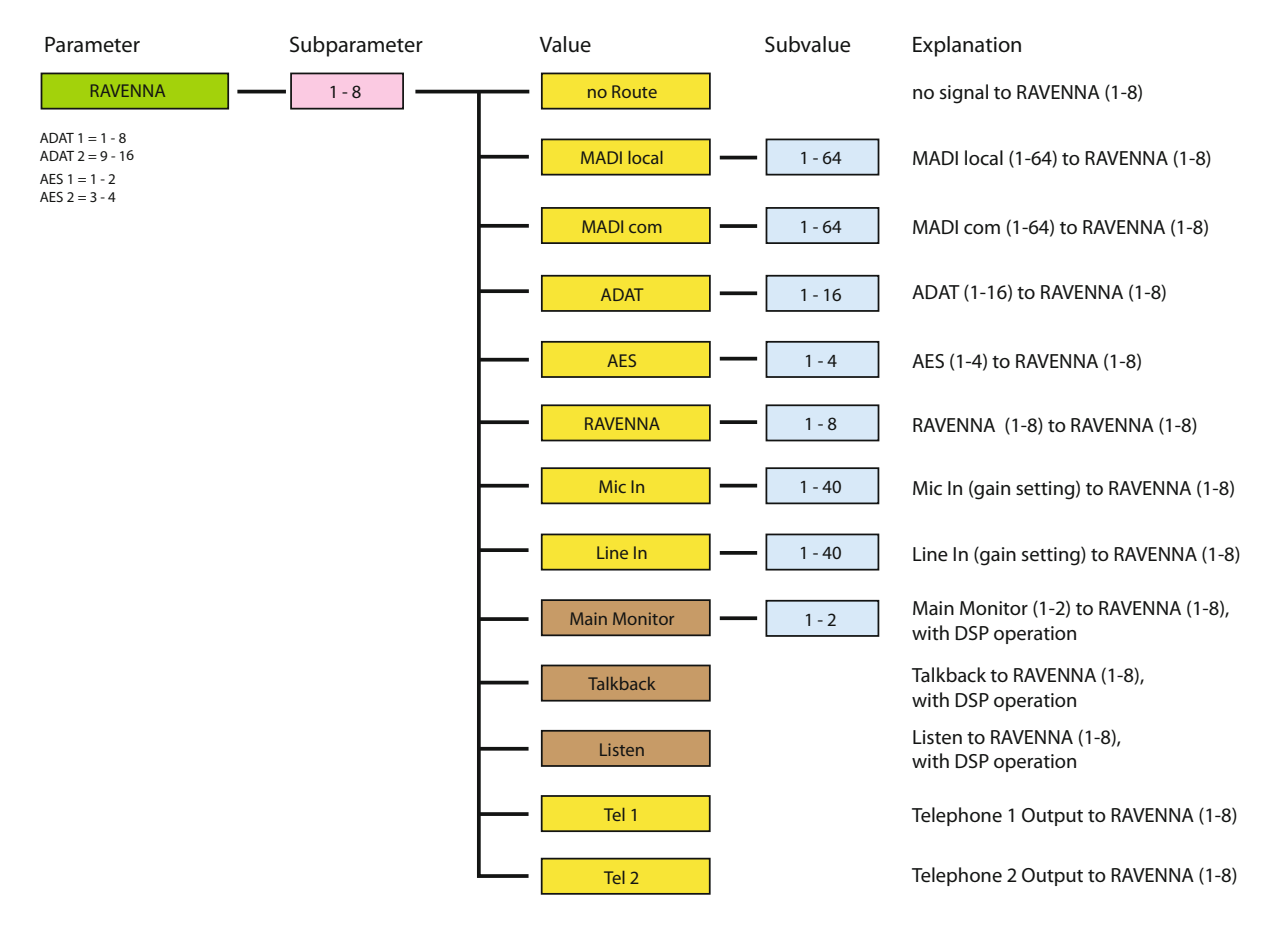

#### **Line Out**

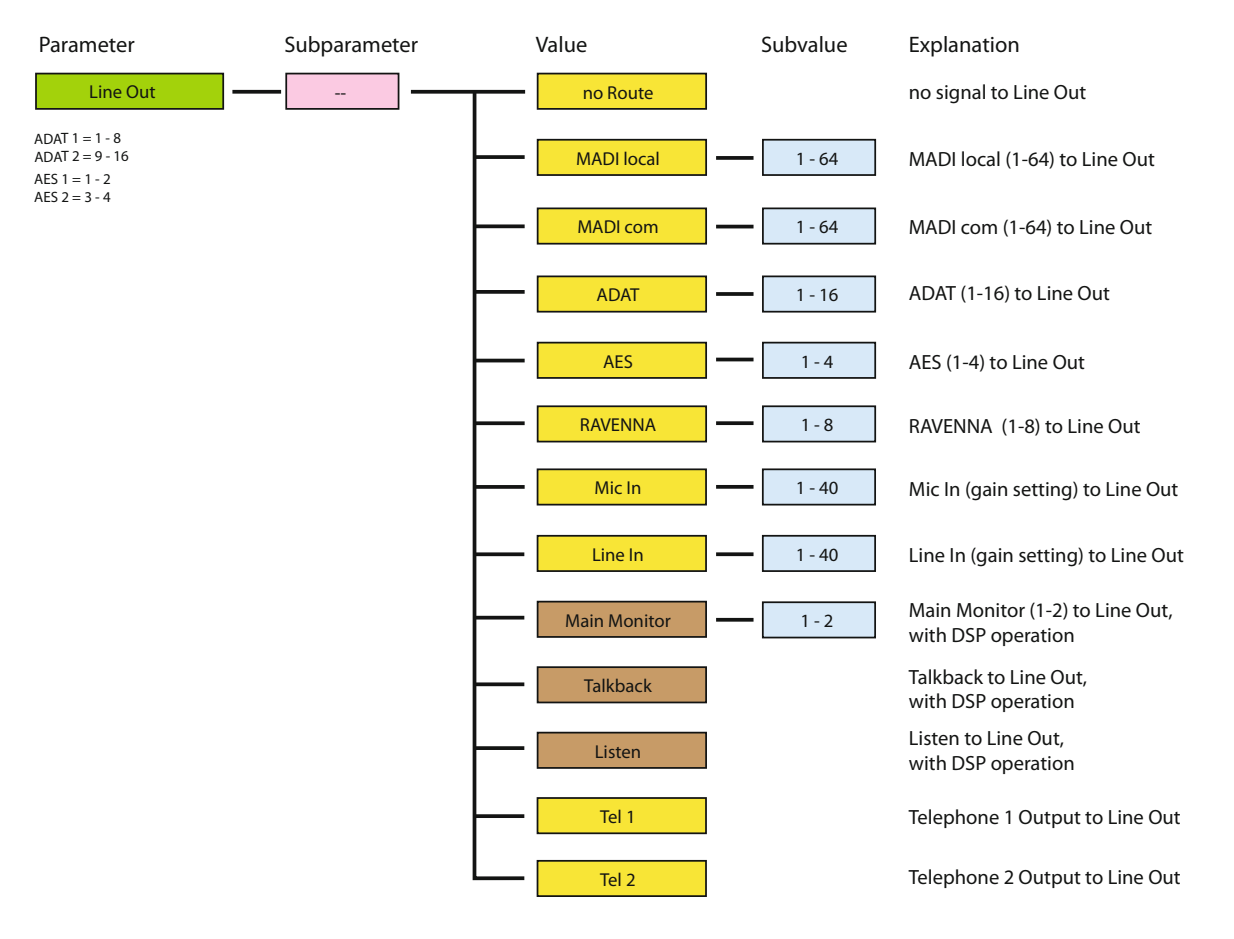

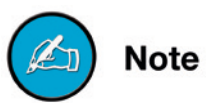

#### **MAIN MONITOR**

MAIN MONITOR is a stereo bus with A/B source switching.

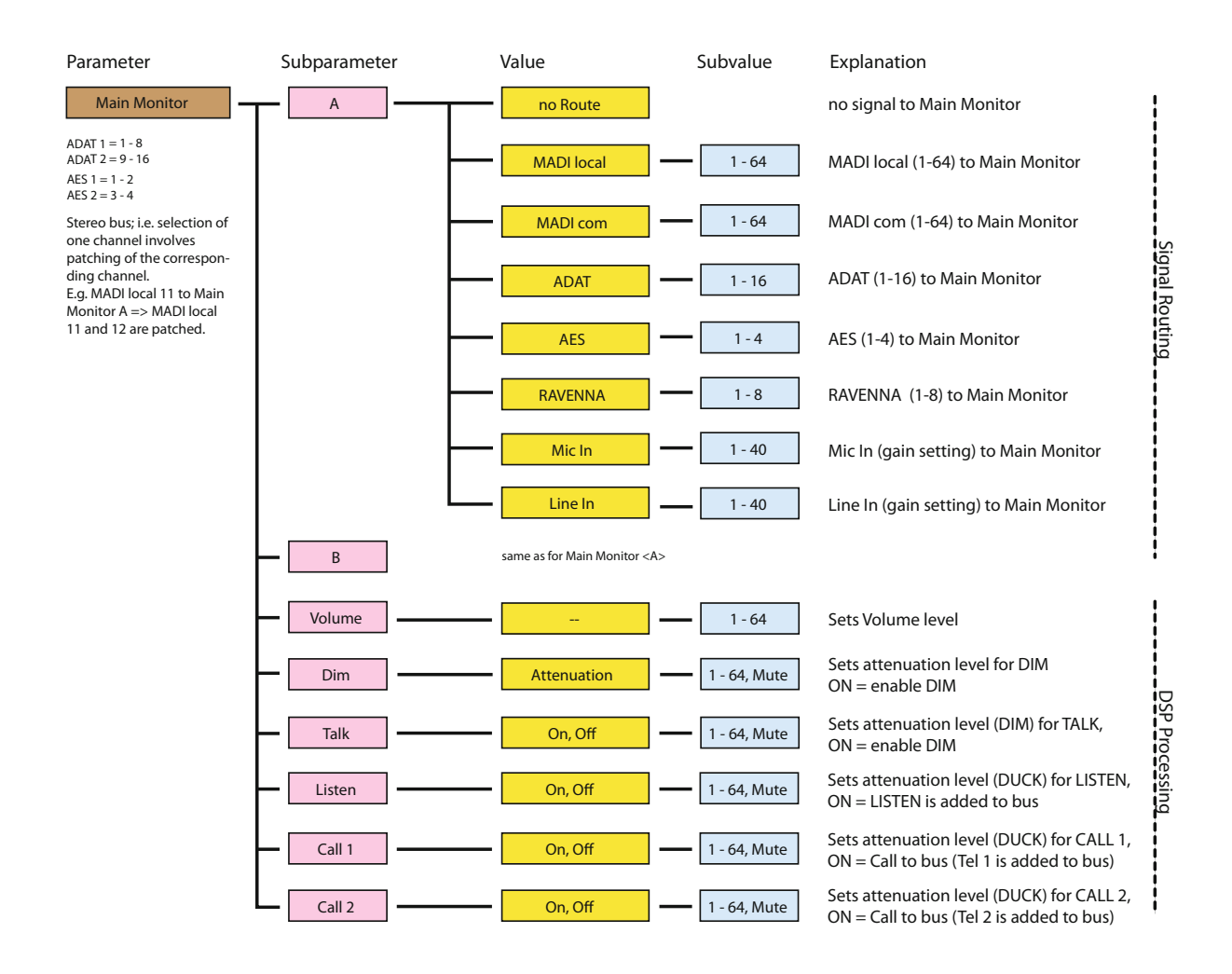

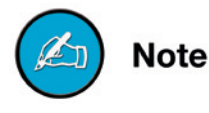

#### **PHONES**

PHONES is a stereo bus with A/B source switching, hardwired to PHONES OUT.

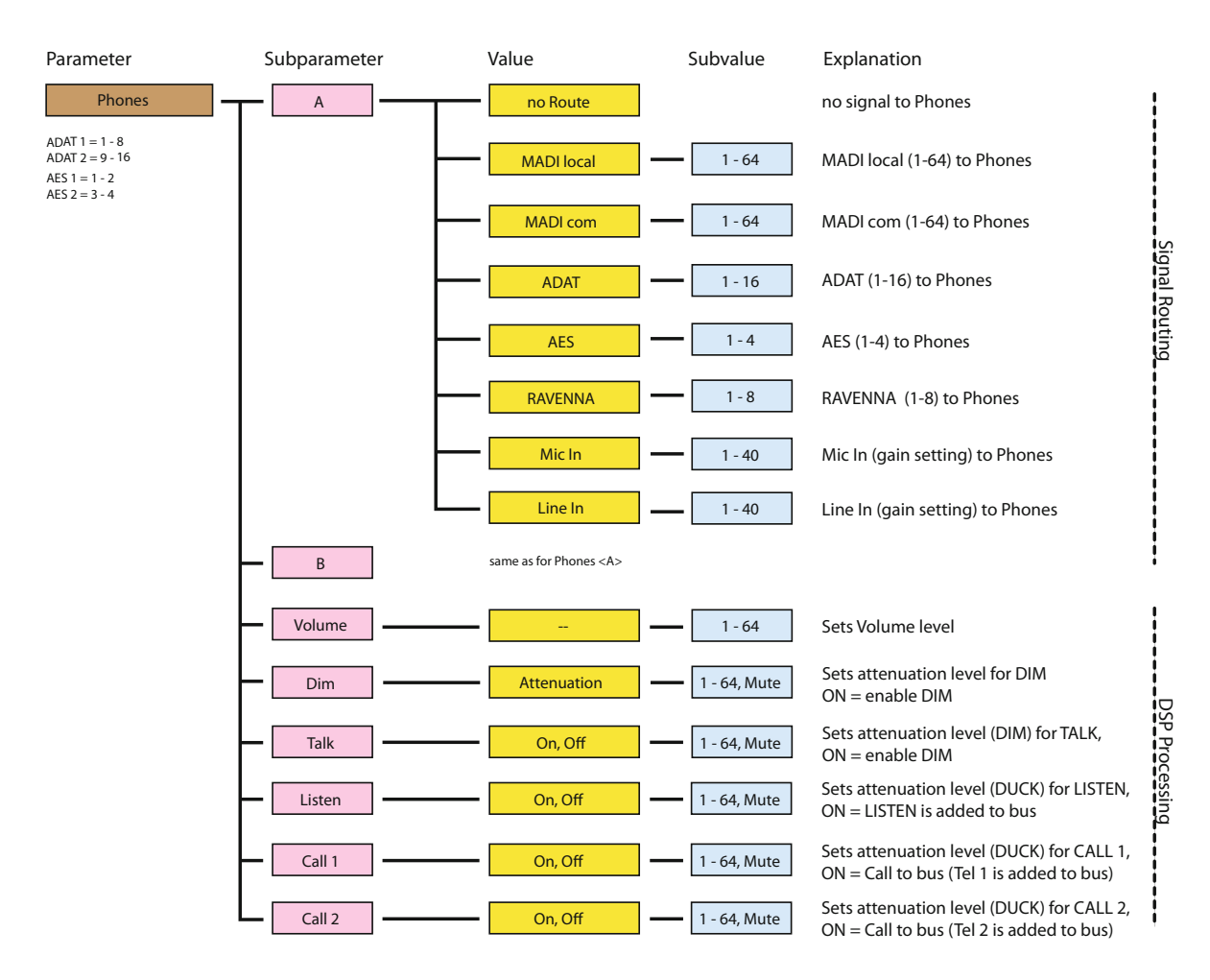

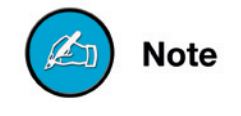

#### **AUX**

AUX is a stereo bus without A/B source switching, hardwired to AUX OUT.

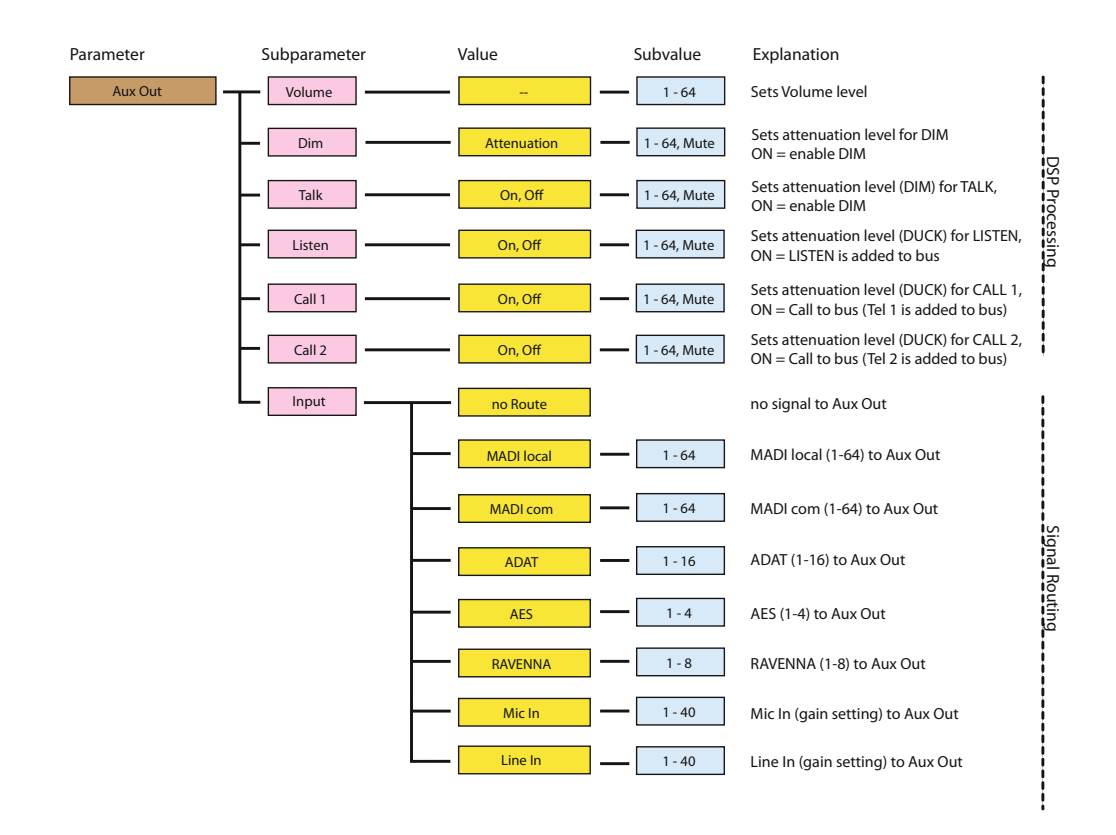

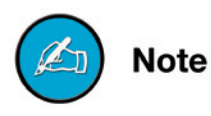

#### **LISTEN**

LISTEN is a virtual channel - mono, may trigger dsp functions.

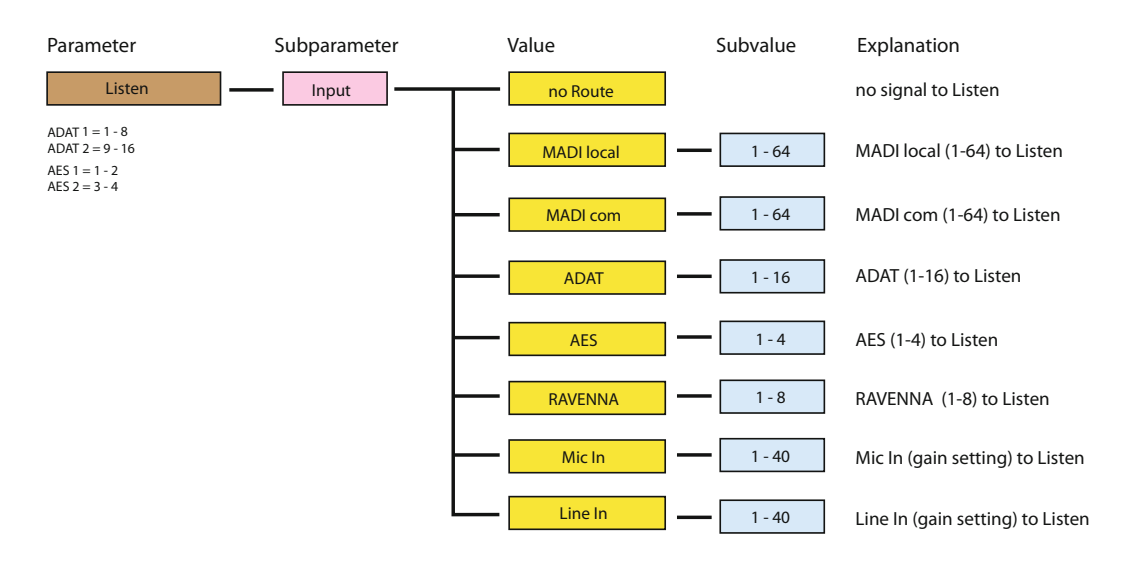

#### **TALKBACK**

TALKBACK is a virtual channel - mono, may trigger dsp functions.

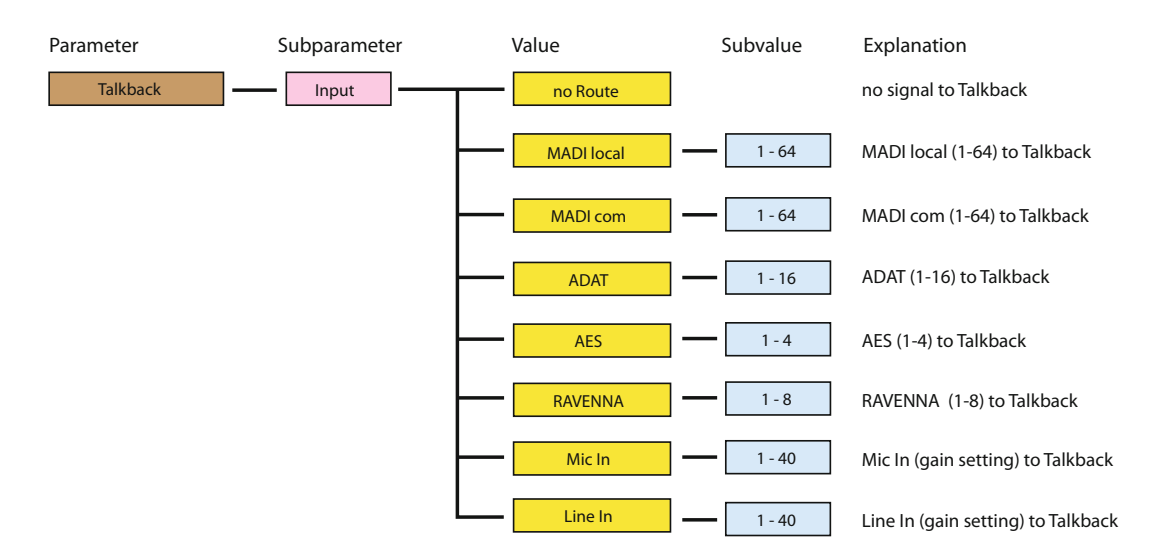

#### **TELEPHONE**

TELEPHONE is a communication channel - mono, may trigger dsp functions.

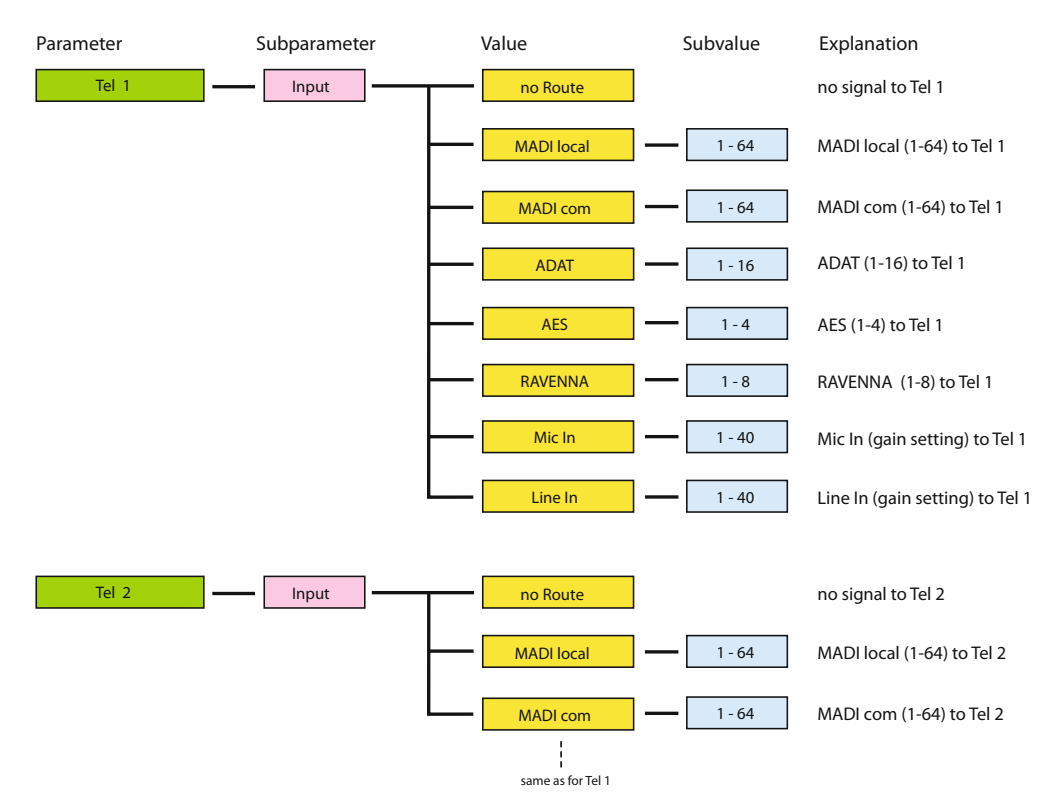

**Note** 

### **Menu - User data**

#### **Serial Ports**

Serial signals can be routed either by using userbits of a MADI frame or by using a whole audio channel. The last may serve as a workaround for setups where the userbits are not being processed transparently by other devices in the chain.

*All data is embedded into the MADI Com stream and taken from there. To pass through already embedded data from MADI Local to MADI Com set Tunnel to 'off' for the respective serial port.*

#### **How to tunnel serial data?**

- Goto <PARAMETER> to define the RS port.
- Goto <SUBPARAMETER> to setup tunnel or baudrate or mode for RS 4xx (422 / 485 / DMX).
- Goto <VALUE> to define the tunnel (userbit or audiochannel) or the baudrate (9600 / 38400 / 57600 / 115200).
- Goto <SUBVALUE> to define the userbit (1-2) or audiochannel (1-64).

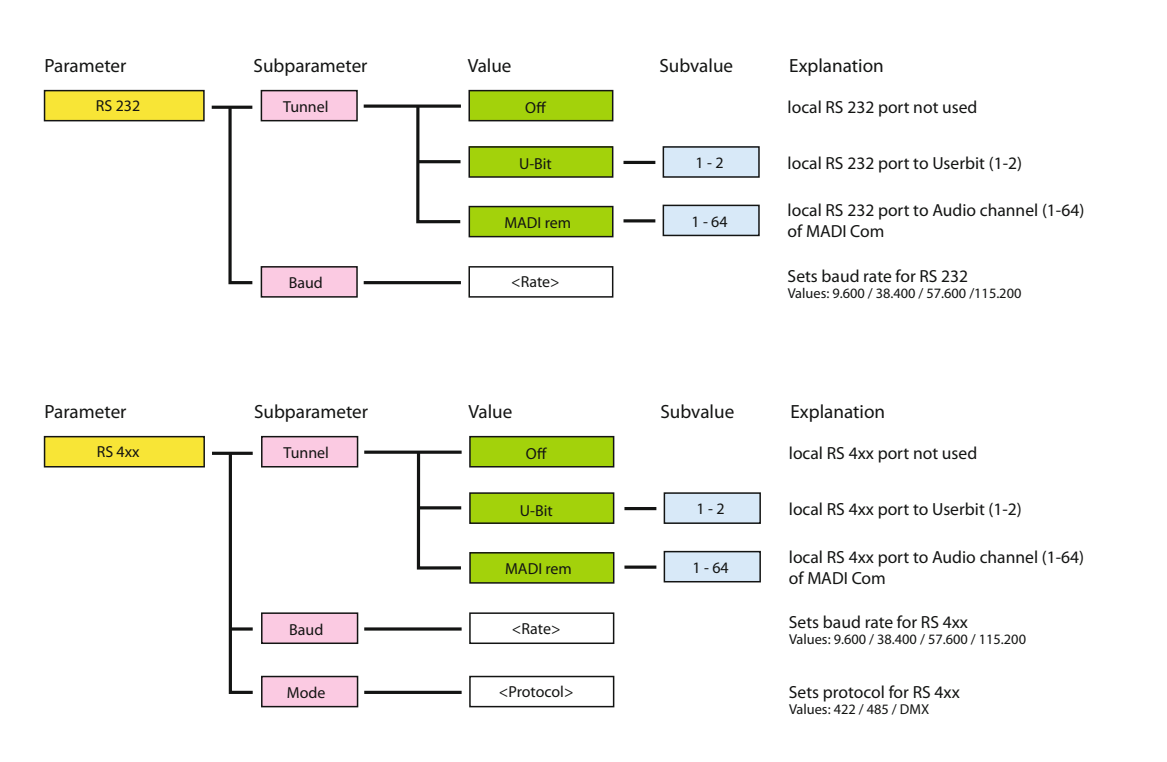

*For bidirectional use of the local RS ports the settings of both PRODUCER.COMs must match.*

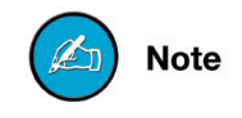

#### **MIDI**

MIDI data from the local ports can be transported within the MADI signal ("MIDI over MADI")

#### **How to tunnel MIDI data?**

- Goto <PARAMETER> and define the MIDI port.
- Goto <VALUE> to define the tunnel (local or com).

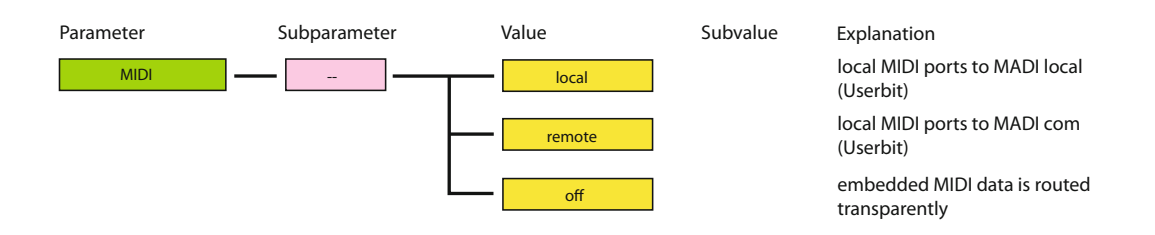

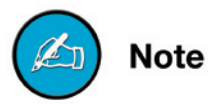

*For bidirectional use of the local MIDI ports the settings of both PRODUCER.COMs must match.*

### **Menu - GPIO**

4 GPOs can be triggered by 4 GPIs or push buttons.

GPO: There are 2 solid state relays (Relais 1/2) and 2 FET switches (Volt 1/2) for switching; additionally a voltage source (12 V / max. 200 mA) can be used e.g. for signal lights together with the solid state relays and FET switches.

GPI: 2 voltage inputs (Volt 1/2) and 2 optocouplers (Opto 1/2).

Menu Map and explanation is provided on *page 65*.

For wiring and technical information see "CHAPTER 5: GPIO / Se*rial Interfaces" on page 39.*

**Note** 

#### **How to setup a GPO?**

- Goto <PARAMETER> and select GPIO
- Goto <SUBPARAMETER> to define the GPO (Relais 1/2, Volt 1/2) or the dsp function (DIM, MUTE)
- Goto <VALUE> to define the switching condition for the GPO (push button, GPI).
- Goto <SUBVALUE> to define the switching behavior of the GPO (normal, inverted).

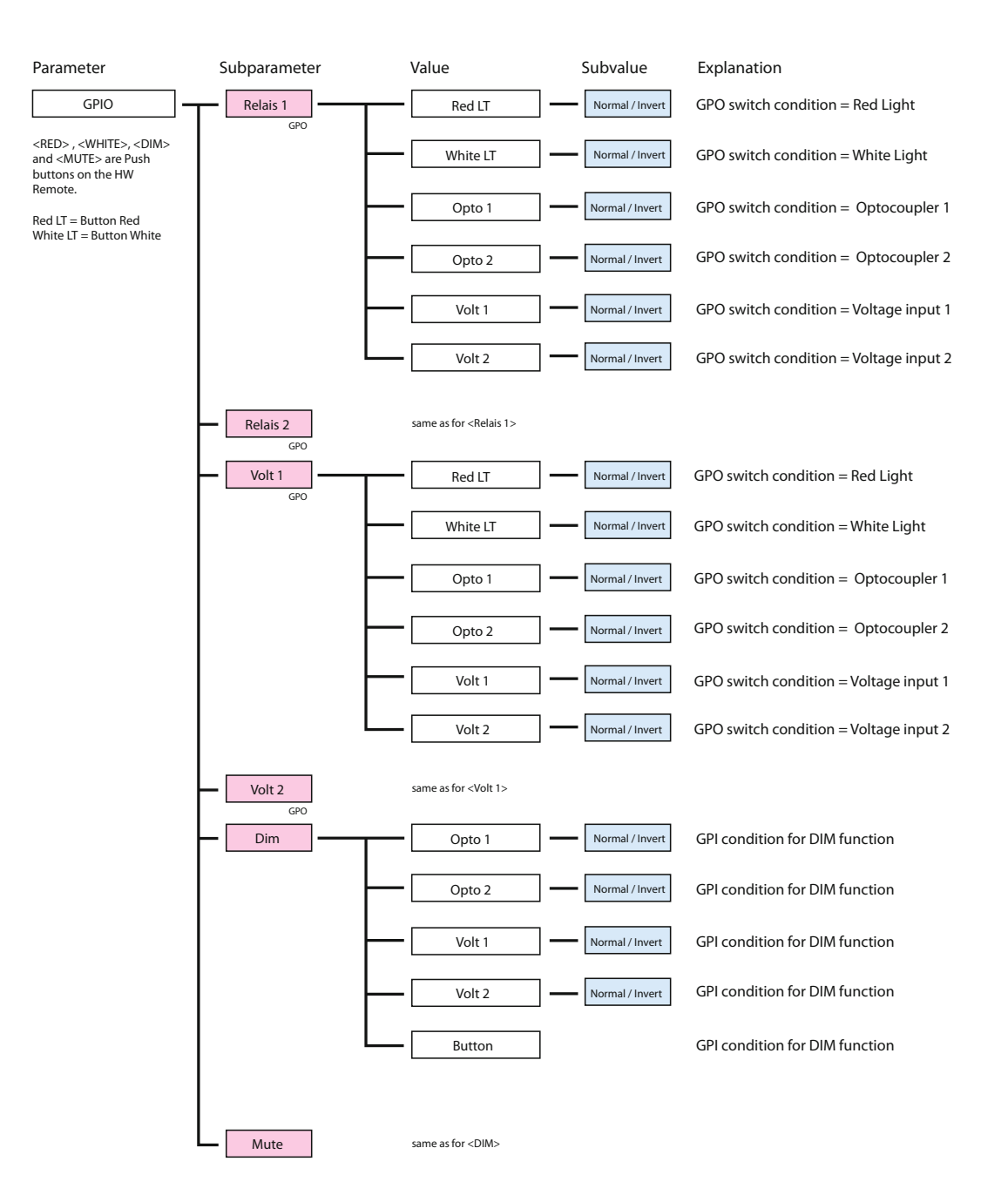

#### CHAPTER 7: Software Remote

# **CHAPTER 7: Software Remote**

The software remote provides full access to all controls of the device extended by a preset management. Configure a preset "offline" and transfer it when it is needed.

For use of the software remote please download the latest drivers and software versions from our website: www.directout.eu

Quick Setup:

**1.** Connect PRODUCER.COM to your PC. If you do this for the first time you will have to install the USB serial driver.

**2.** Start "Remote exe"

**3.** Select the virtual COM-Port of PRODUCER.COM in the upper right corner of the toolbar.

**4.** Click the green "Connect" button.

To reset your PRODUCER.COM host to defined values please load "Preset 1.pcp" located in your installation folder and click "Transmit Preset to Host" (blue arrow in the toolbar).

*Guide for the installation of the USB driver:* 

http://www.directout.eu/upload/software/DOTEC\_Driver\_CDM\_ V0103.zip

*All parameters are overwritten by the hardware once the software*  remote is set to <online>. Make sure that you store your settings in *a preset before connecting.*

*All settings are stored within the device. So after a loss of power the last configuration is preserved.* 

If you experience any difficulties setting up the software or for questions or comments please contact support@directout.eu.

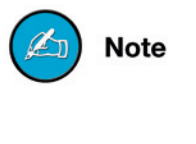

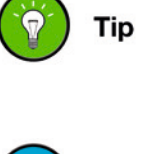

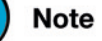

# **CHAPTER 8: Interfaces**

PRODUCER.COM provides a variety of audio and non-audio interfaces. The number of inputs and outputs is summed up in the table below. The last row explains how the signals are transmitted.

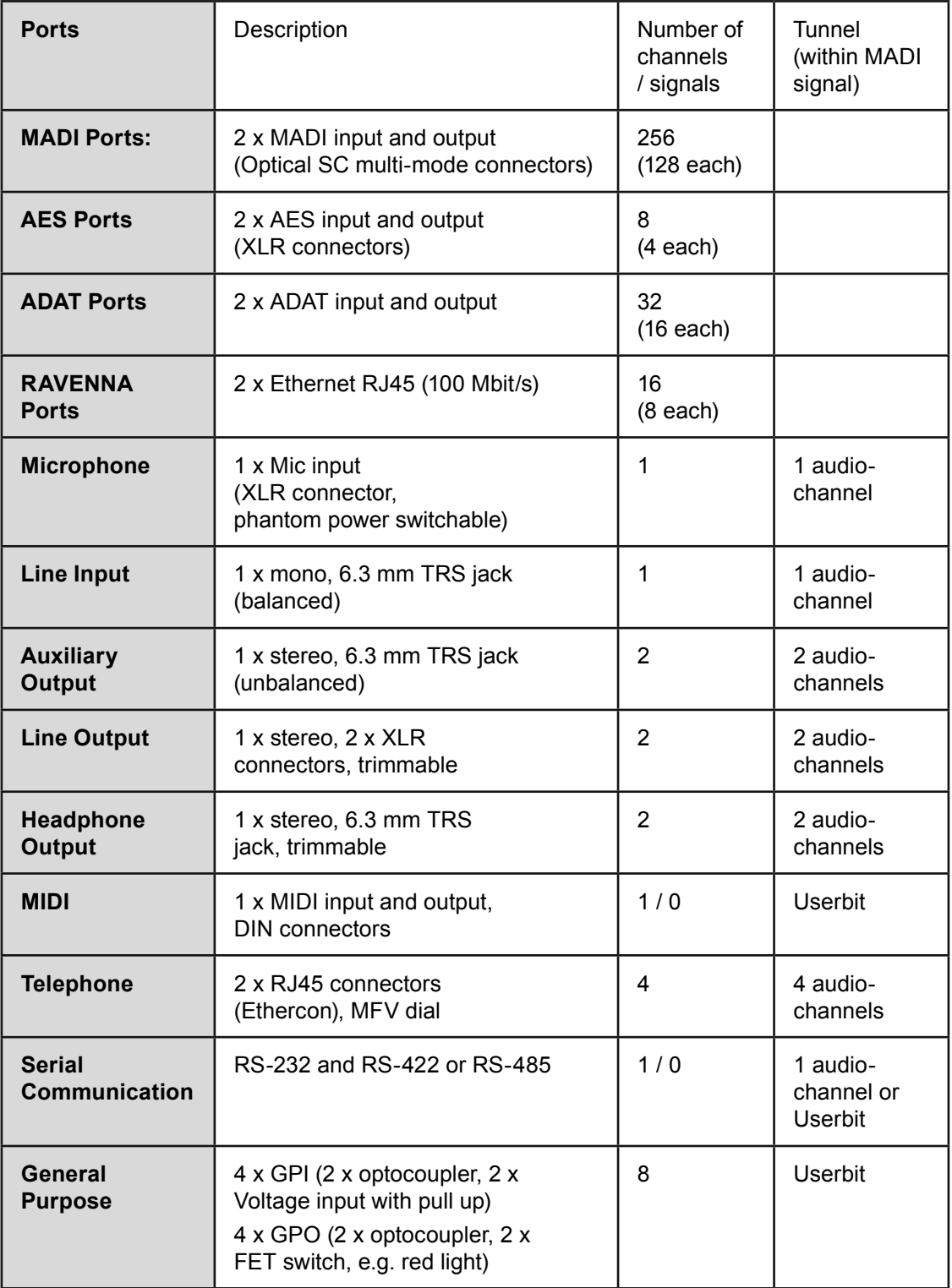

# **CHAPTER 9: Applications**

Many scenarios are possible with two PRODUCER.COMs - and even with one. In the following examples shall illustrate some options - so the routings described there are exemplified.

At higher scaling factors (2 FS / 4 FS) adhere to the limitations regarding the available number of audio channels (32 ch / 16 ch).

# **Example 1: Recording, red light, intercom**

Two devices are used - one in the control room (#01), one on stage (#02). Both devices may be controlled from the device in the control room.

Requirements:

- recording signal from stage to control room to a DAW
- (pre-)mixing signal within DAW and monitoring mix
- intercom between stage and control room
- private communication to conductor
- red light signalling during recording

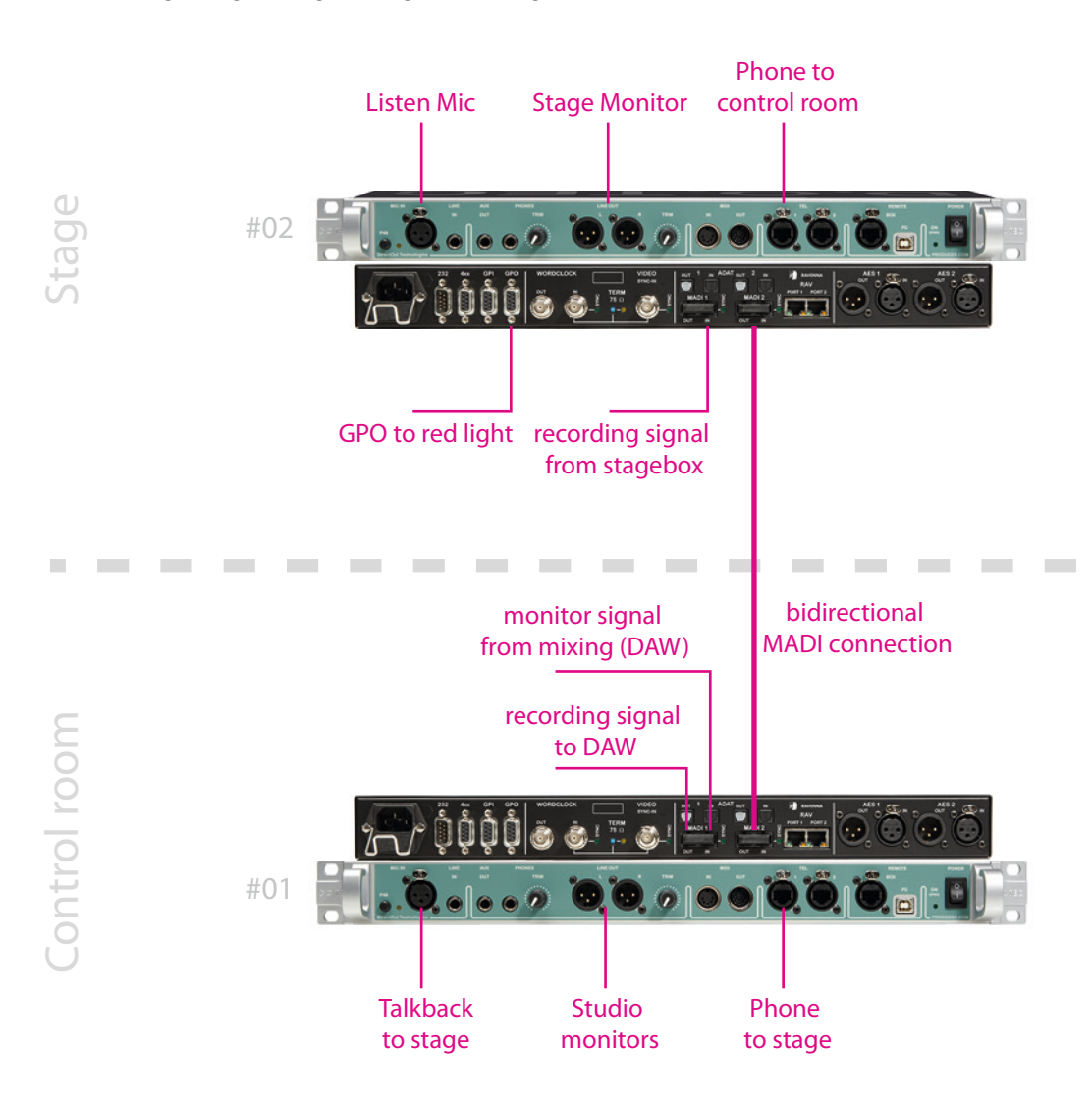

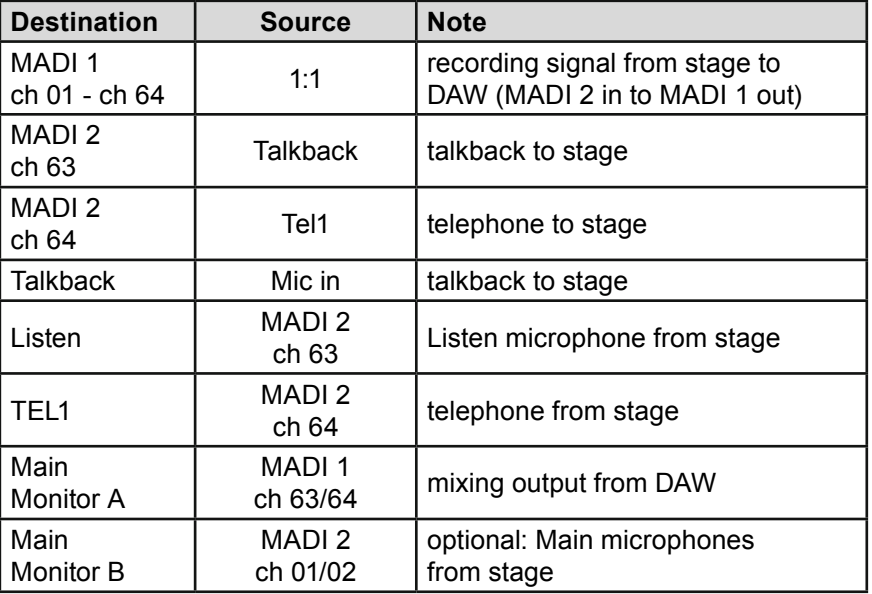

#### **Settings PRODUCER.COM #1 (Control room)**

Two audio signals are transmitted to stage: talkback and telephone. The local microphone input is routed to the talkback bus, which itself is output at MADI 2 - ch 63. The telephone signal is received and output on MADI 2 - ch 64.

The studio monitors (Line Out) may be switched between A and B signal.

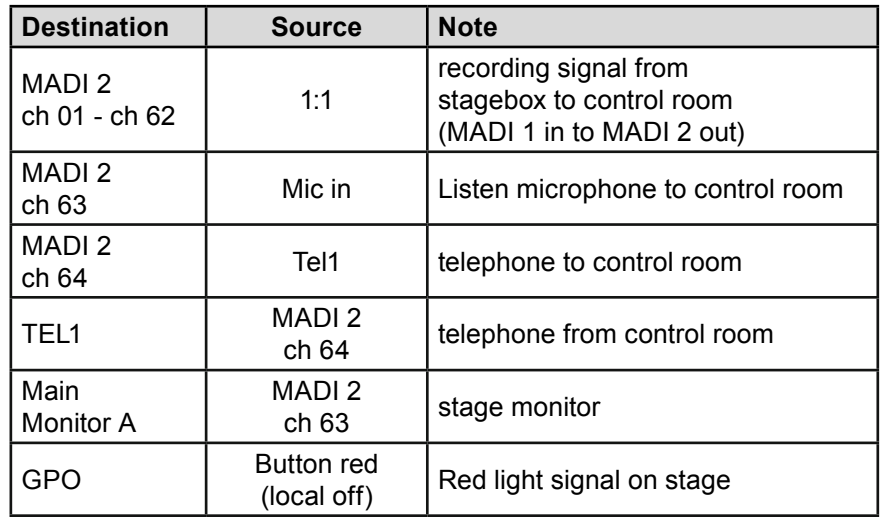

#### **Settings PRODUCER.COM #2 (Stage)**

There are 64 signals from stage to the control room. Channels 63 and 64 are used for the listen microphone and the telephone; the remaining channels may be used for the recording.

The local microphone input is routed to the listen bus, which itself is output on MADI 2 - ch 63. The telephone signal is received and output on MADI 2 - ch 64.

The left line out connector outputs the Main monitor signal (= talkback) to the stage monitor. The level may be adjusted at the Main Vol of the remote control (#2) and locally trimmed at the front panel.

Check both settings to gain appropriate loudness.

The settings for the Main Monitor must be repeated for the phones output if headphones are used in parallel.

The local GPO switches the power supply for the red light.

# **Example 2: Recording, stage command**

One device is used - in the control room. On stage one or more RME Micstasys are used - option slot with MADI card installed. Requirements:

- recording signal from stage to control room to a DAW
- (pre-)mixing signal within DAW and monitoring mix
- command to a digital stage monitor
- remote control of the Micstasy

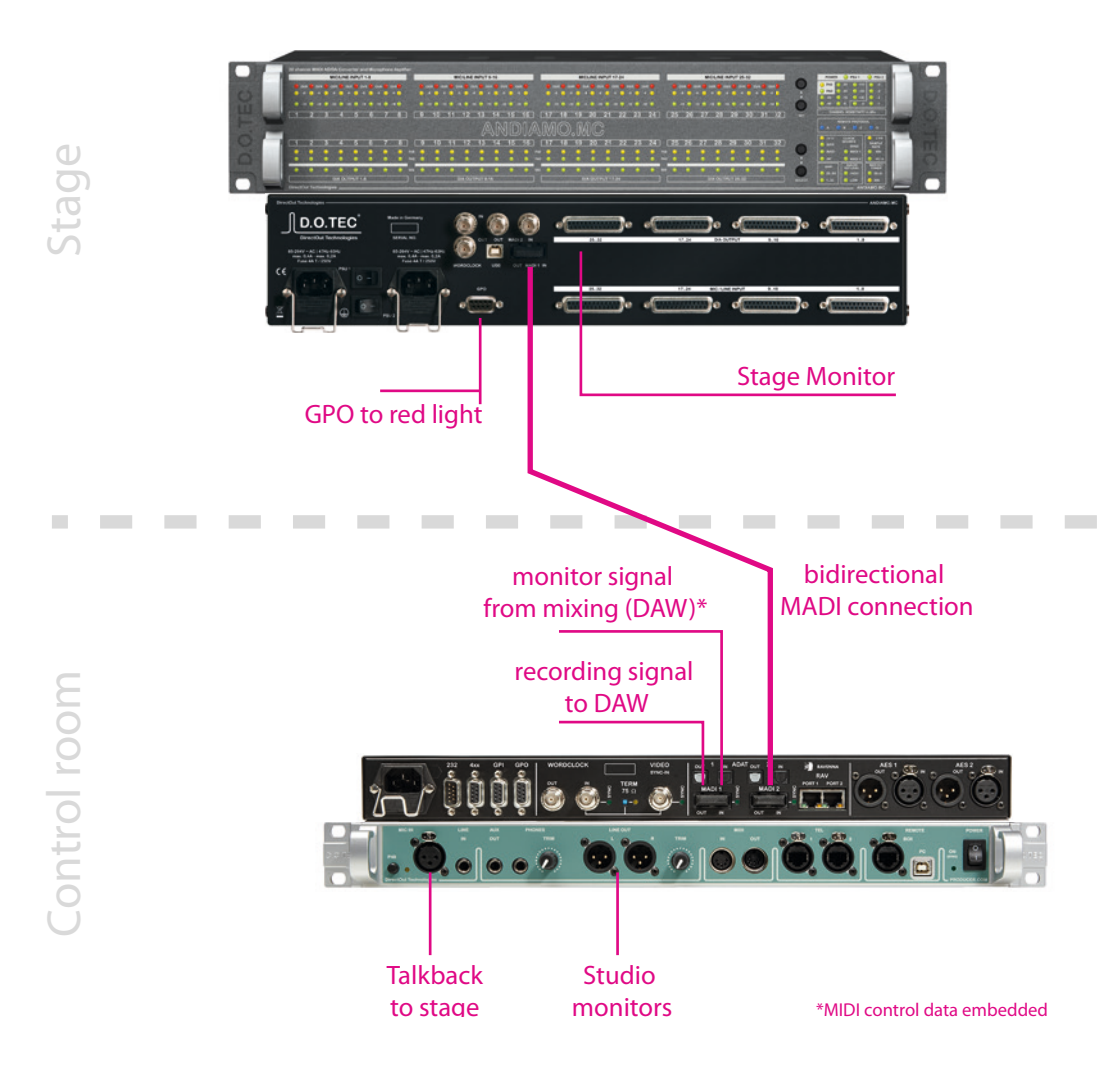

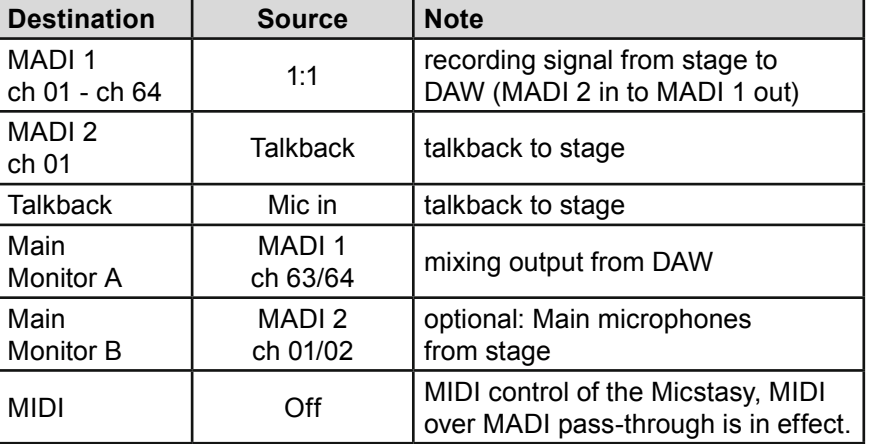

#### **Settings PRODUCER.COM (Control room)**

The microphone signals are gained and A/D converted by the Micstasy. The MADI signal is output at the optional MADI card.

The local microphone input is routed to the talkback bus, which itself is output at MADI 2 - ch 01 to the Micstasy (ID 1). On stage the talkback signal is output at the AES output (digital out set to 'oP') of the Micstasy (requiring a digital monitor).

*Up to eight Micstasys can be cascaded to record up to 64 audio*  channels. The ID setting of each Micstasy defines the channel as*signment within the MADI signal; e.g. ID 2 = MADI ch 09 - ch 16. In this example the Micstasy uses ID 1. So the local AES output will feed MADI channels 01 - 04.*

The studio monitors (Line Out) in the control room may be switched between A and B signal. The settings for the Main Monitor must be repeated for the phones output if headphones are used in parallel.

The MIDI signal to control the Micstasy is tunnelled within the MADI signal ('MIDIoverMADI') - from MADI 1 to MADI 2. Select 'OPTN' for REMOTE at the Micstasy. In the Serial Embedder Setup of the PRODUCER.COM set MIDI tunnel 'off' to disable the local MIDI ports.

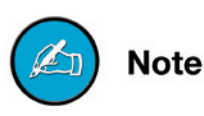

*To ensure proper behaviour with third party devices being connected to MADI 2 make sure to disable the 'Paired Mode' if no second PRODUCER.COM is connected - see "Menu - System Settings" on page 50.*

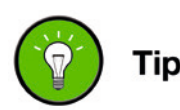
## **Index**

**B**

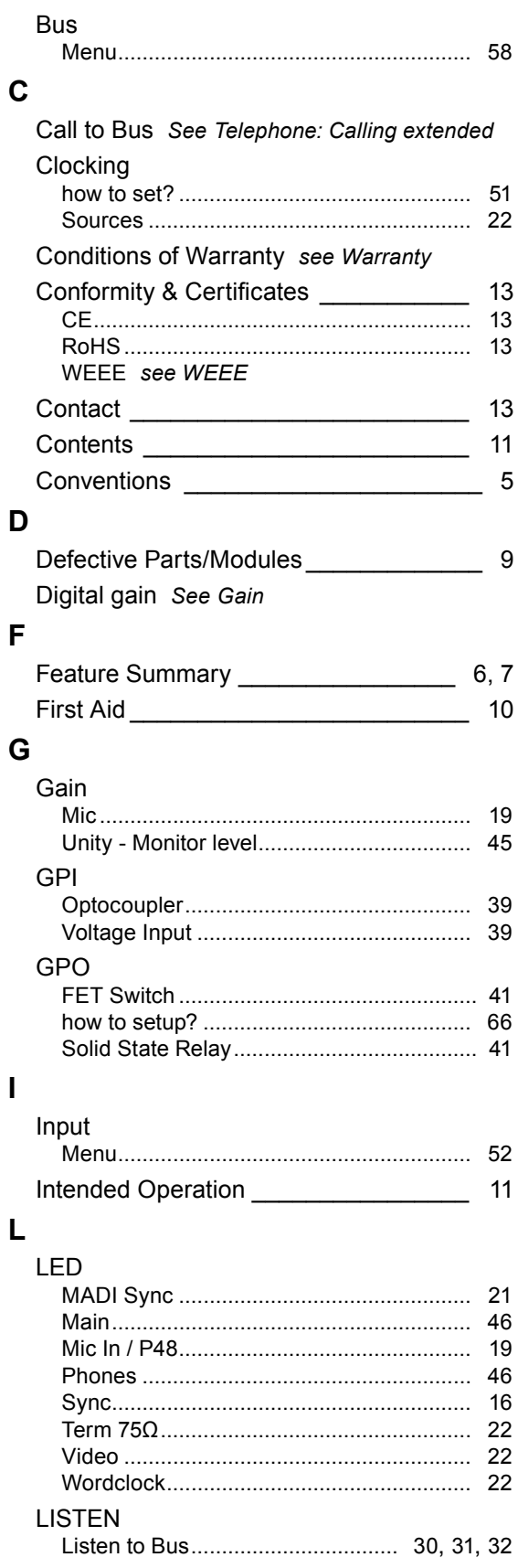

## **M**

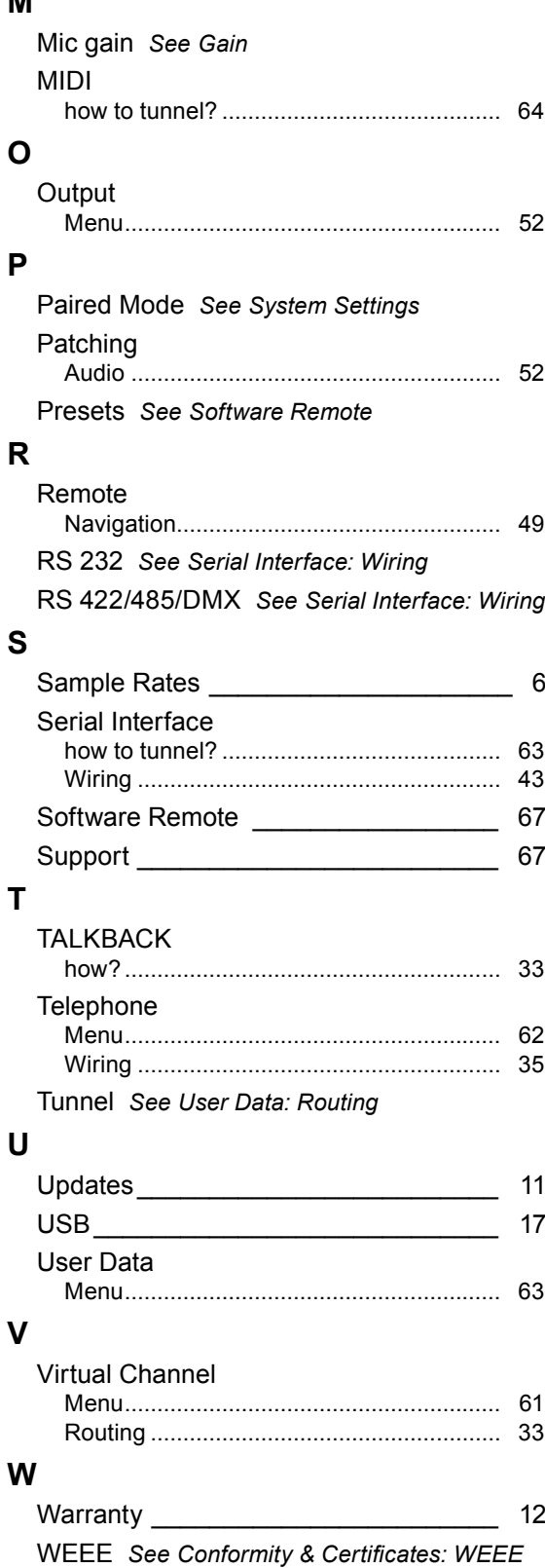